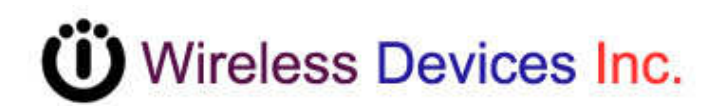

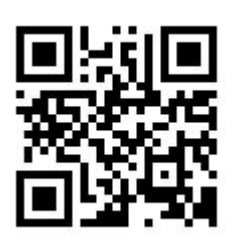

# **NetPage Network Wireless Paging System (POCSAG)**

**NP-14 Series** 

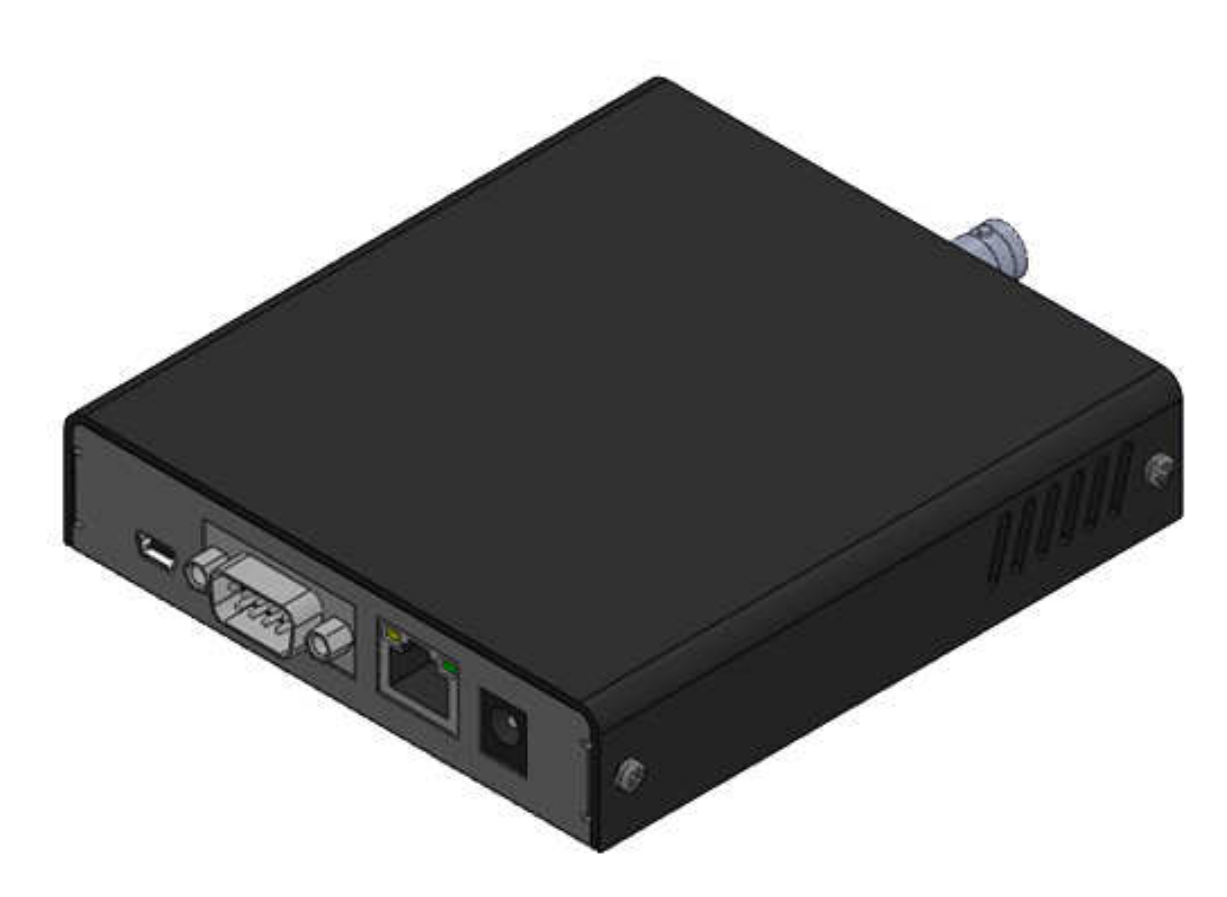

**Operation Manual**

**CCW152231-001** 

## **INTRODUCTION**

The NP-14 Network wireless paging system is a fully-programmable, single-board, POCSAG encoder with the Hi power synthesized transmitter for every on-site paging System applications.

The unit provides a combined alarm input and link command paging solution via either the external computer console, ON/OFF closing contacts, RS232 port, RJ-45 Ethernet port. It is suitable for the industrial alarm and commercial site paging to obtain a fast response to all kinds of the security problem monitoring situations. The typical applications include the Fire, Security and Nurse Call System etc fields.

The communication to the transmitter via the RS232 port or RJ-45 port uses a Common and simple protocol such as the SCOPE, TAP, Comp1, Comp2,....

About the transmission, the NP-14 is a single-board synthesized message transmitter that operates in the 410-490MHz, 868MHz, 915MHz, 931MHz, frequency bands.

The NP-14 inside encoder contents, which are the capcode, speed and message Etc, can be sent by the tone-only, numeric(4-bit), alphanumeric(7-bit) using the POCSAG paging protocol out from either the serial port or from the Ethernet port.

The NP-14 option selection also has 8 ON/OFF contacts for the alarm paging applications. Each input is an independent port control for the contact input status either from the open to short or from the short to open. Once the alarm is activated, the pre-programmed input capcode and message will be sent out immediately. All of the programming 8 inputs paging carrier must be set in the same set frequency. Others such as the paging address, data rate, message, repeater call time etc can be independent either same or all in different.

- The NP-14 Alarm contacts up to eight input control lines.
- The NP-14 eight contacts input are all independent.
- The NP-14 operates can be by the RS-232 serial input.
- The NP-14 operates can be by the RJ-45 Ethernet input.
- The NP-14 transmitter section is the frequency synthesized unit.
- The NP-14 system communication protocol are by SCOPE, COMP2...

### **Appearance**

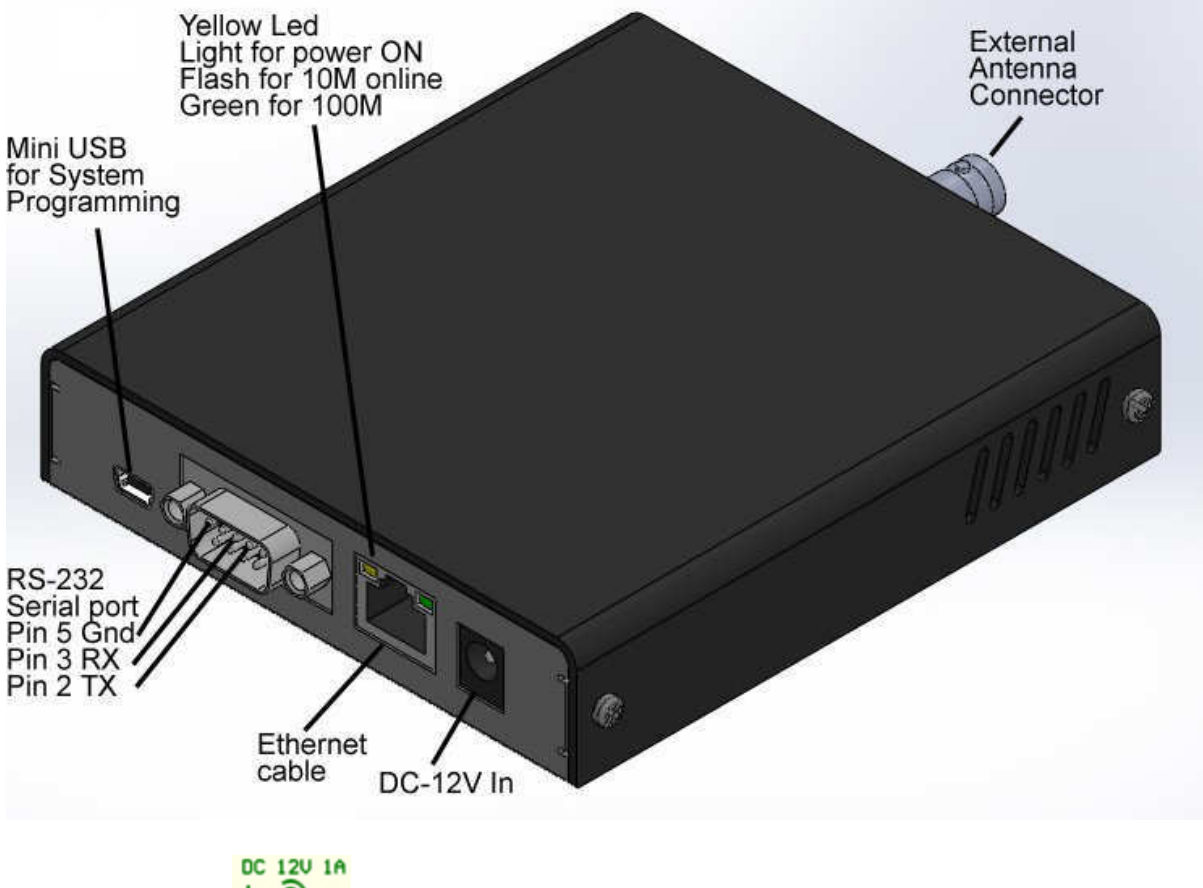

- 1. DC-12V IN **:** 10V-13.8V In Minimum 1A.
- 2. Ethernet cable**:** Connect to the Internet HUB by Cat.5 and up cable.
- 3. Ethernet LED indicate
	- Yellow on for power ON

Yellow flash for Net 10M link

Green flash for 100M link

- 4. RS-232 Serial port.
- Pin 2 **TX** (data output To PC DB-9 Pin 2 RD)
- Pin 3 **RX** (data received From PC DB-9 Pin 3 TD)
- Pin 5 **GND** (required to PC DB-9 pin 5)

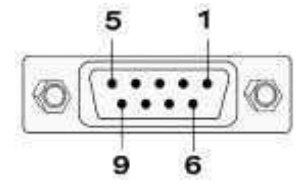

- 5. Mini USB for the System programming
- 6. RF output to antenna or RF amplifier.

# **PROGRAMMABLE FEATURES**

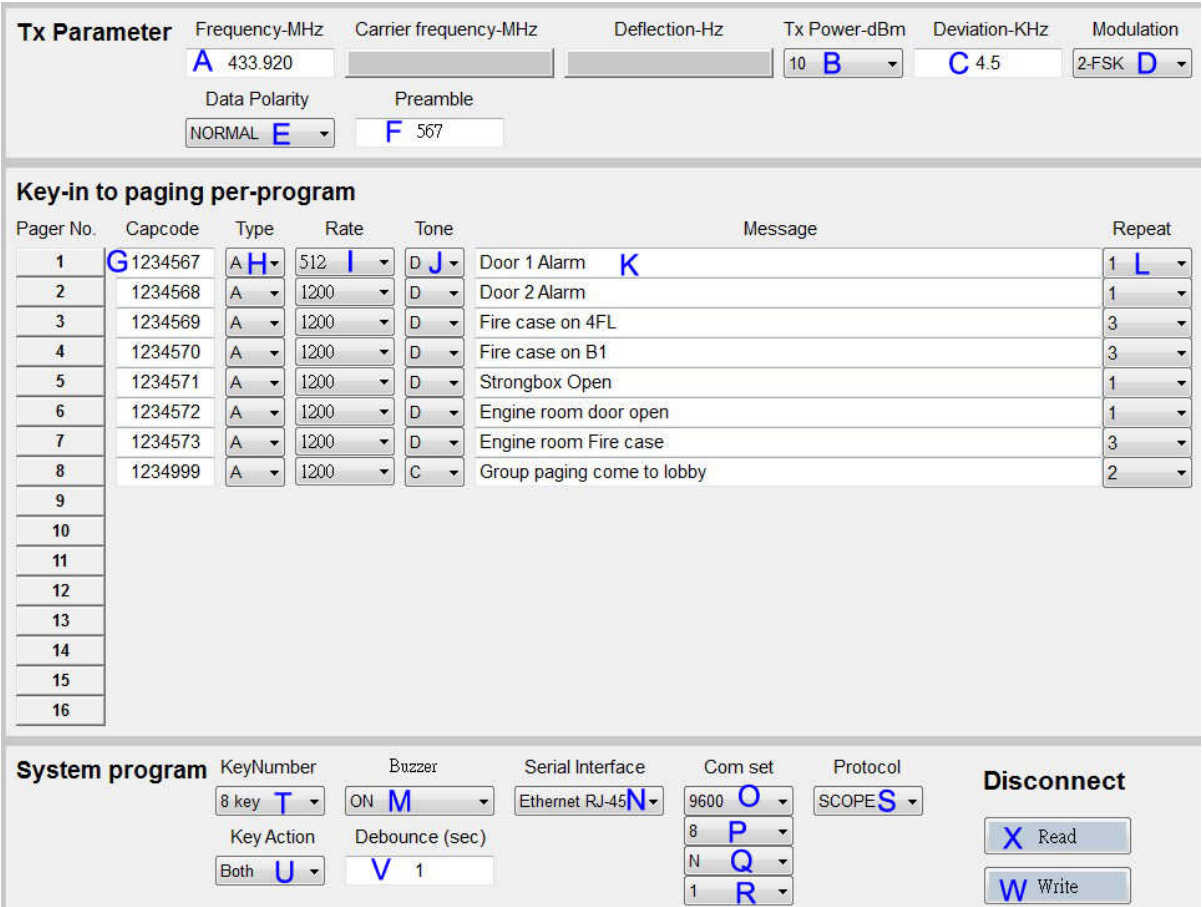

#### The photo screen below describes theNP-14 programmable features

↑ Figure 2. Programming screen

### **Programmable and set up**

**While programming, the NP-14 DC plug must be off and disconnected. Just use the DC power source from the PC USB.** 

Tips to set up the programming parameters

- 1. Install the programming AP execution file NP-14COM2 NEW Action
- 2. Click PMX-NP and then runs the programming software.
- 3. Connect the USB plug into your device and the PC USB port.

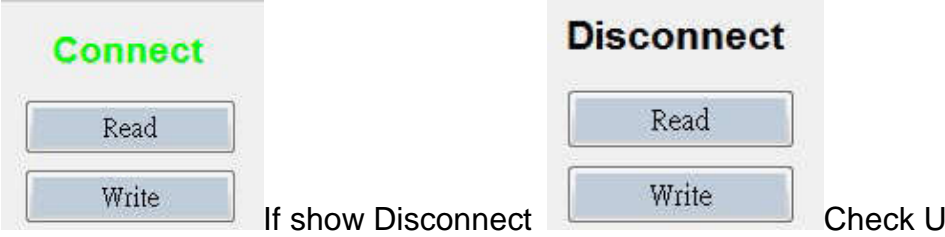

**ISB Jack again.** 

# **Example Programming Screen as Below:**

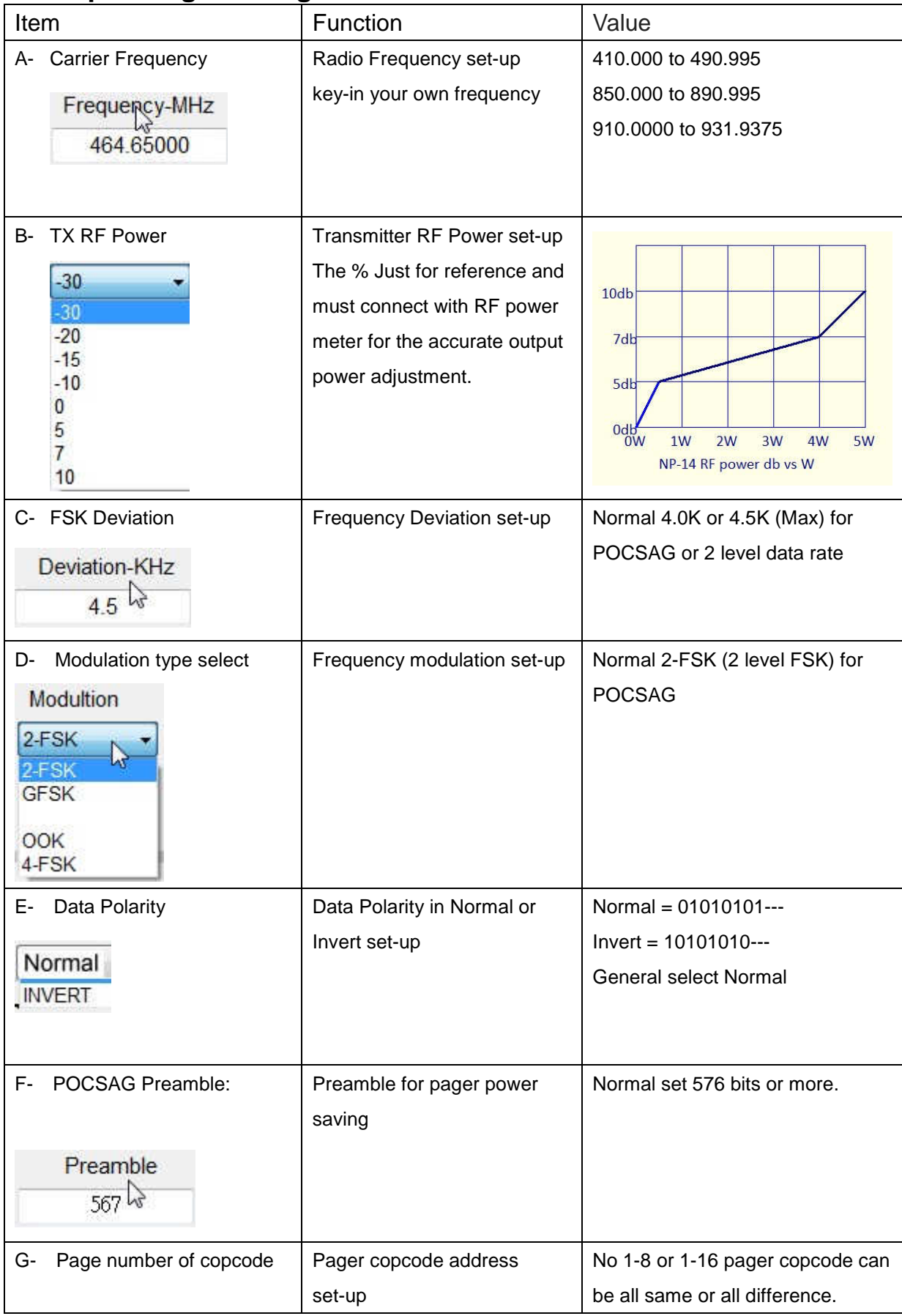

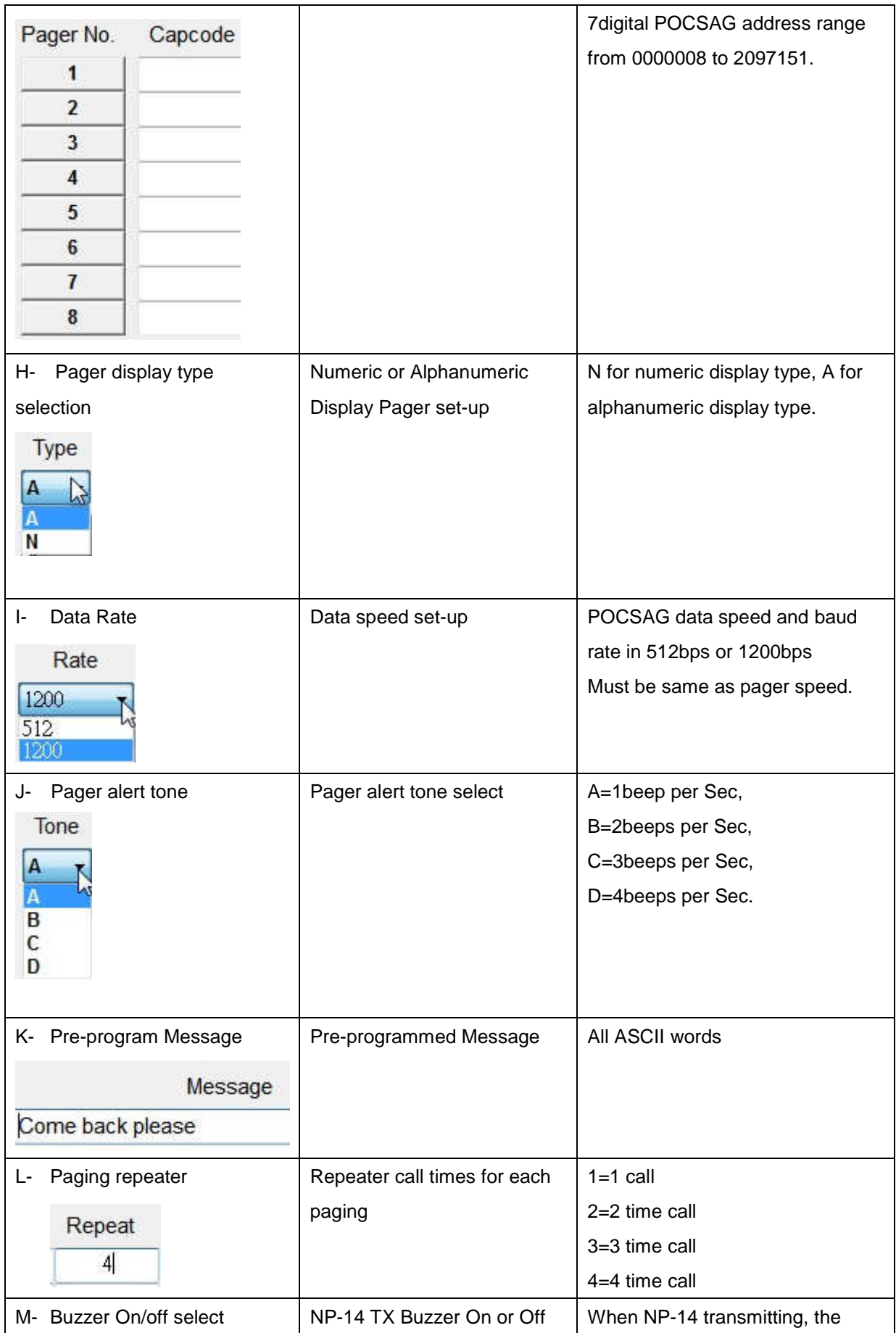

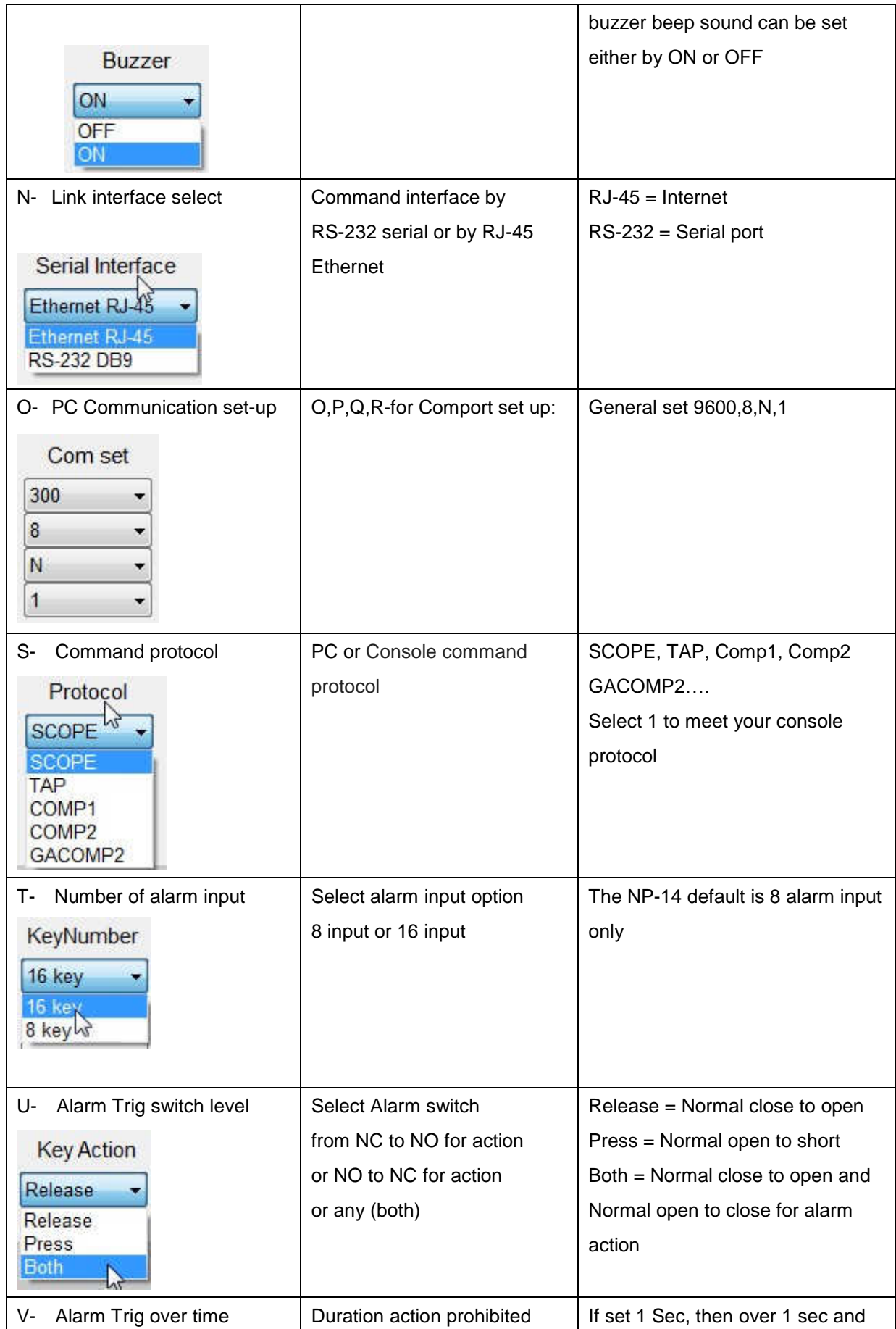

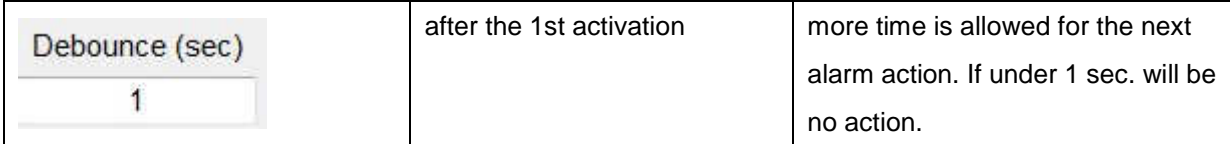

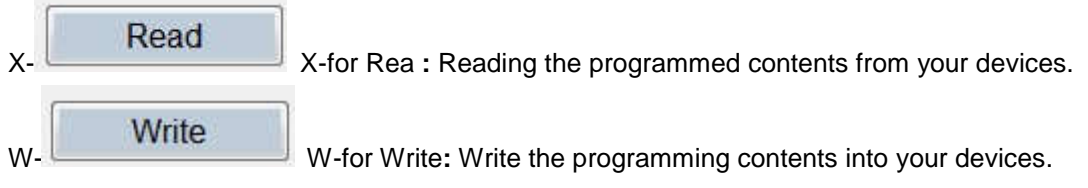

## **INSTALLATION**

### **Introduction**

This chapter provides basis information in installation help of the NP-14 Netpage transmitter device.

### **Installation**

Installing the NP-14 involves identifying the interface connections for communication with the host equipment and connecting the module. The connector pin orientation is shown in Figure 20 Corresponding signal name and color codes are listed in table 1-1.1-2.1-3.1-4.mount and connect the NP-14 as follows:

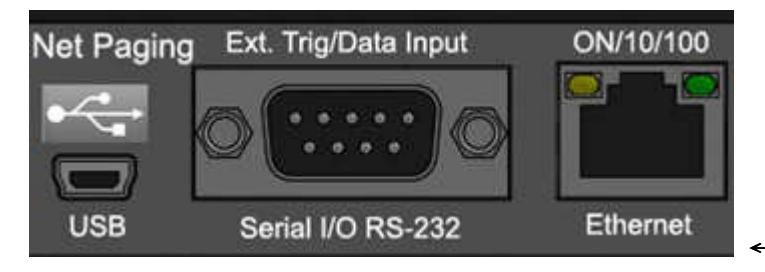

←Figure 20. Main I/O of Rear view

### **Table 1-1.COM1,RS232 SERIAL PORTS (9 way female) PIN SIGNAL DIRECTION**

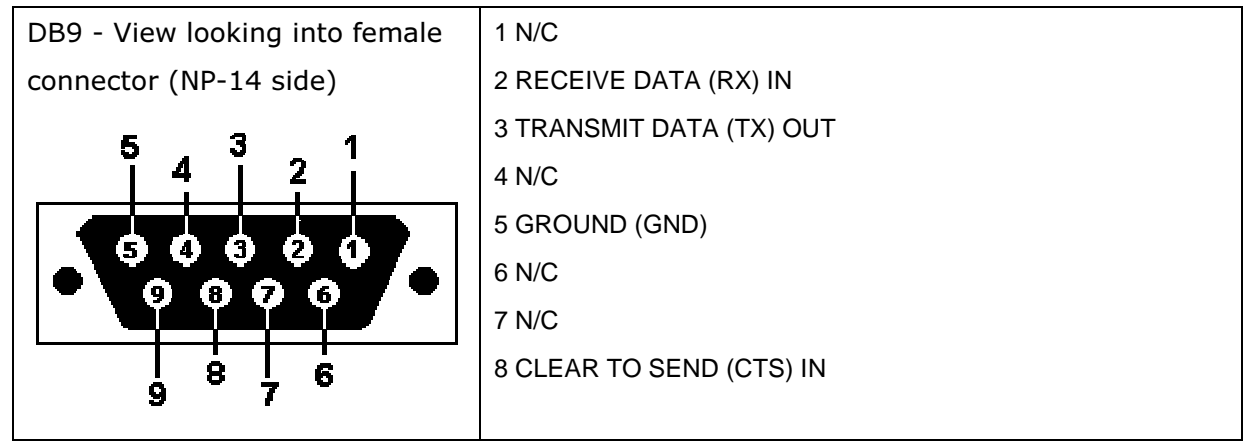

## **Link by RS-232**

Plug the RS-232 Cable into an available DB9 serial port connector on the back of a Host Device, such as a PC or Nurse Call system or other Host Device. If the serial port has a DB25 connector, you must provide a DB25 to DB9 adapter, which is available from NP-14 or from a computer supply company. Tighten the connector screws. Plug the RS-232 Cable into the DB9 female connector on the Transmitter Unit. Tighten the connector screws again.

The RS-232 Cable is a parallel wire: Pin 5 to pin 5, Pin 2 to pin 2, Pin 3 to Pin 3.

Option serial RS-232 cable Part NO.86852933-00

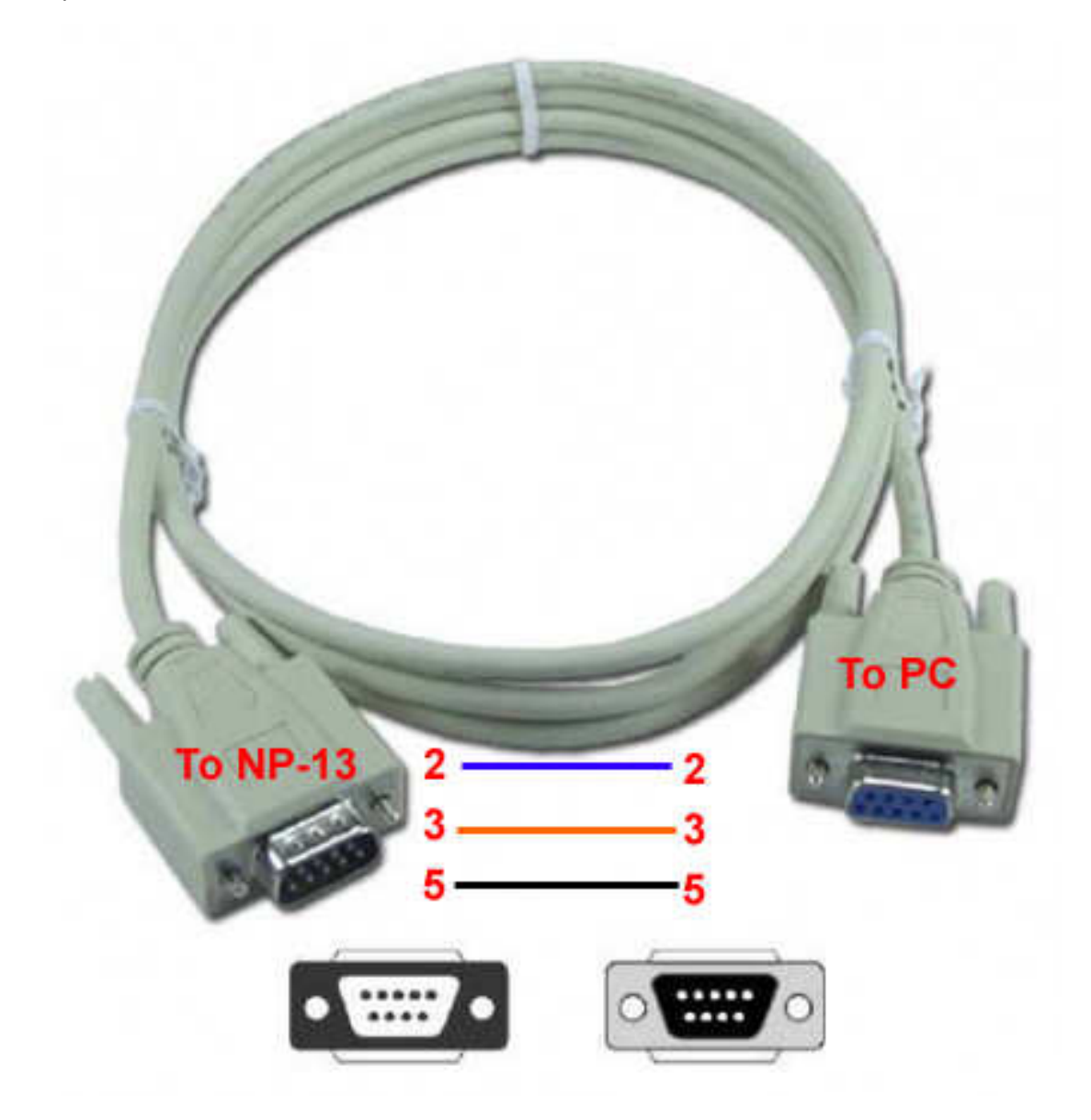

### **Command Protocol**

For example by Hyperterminal

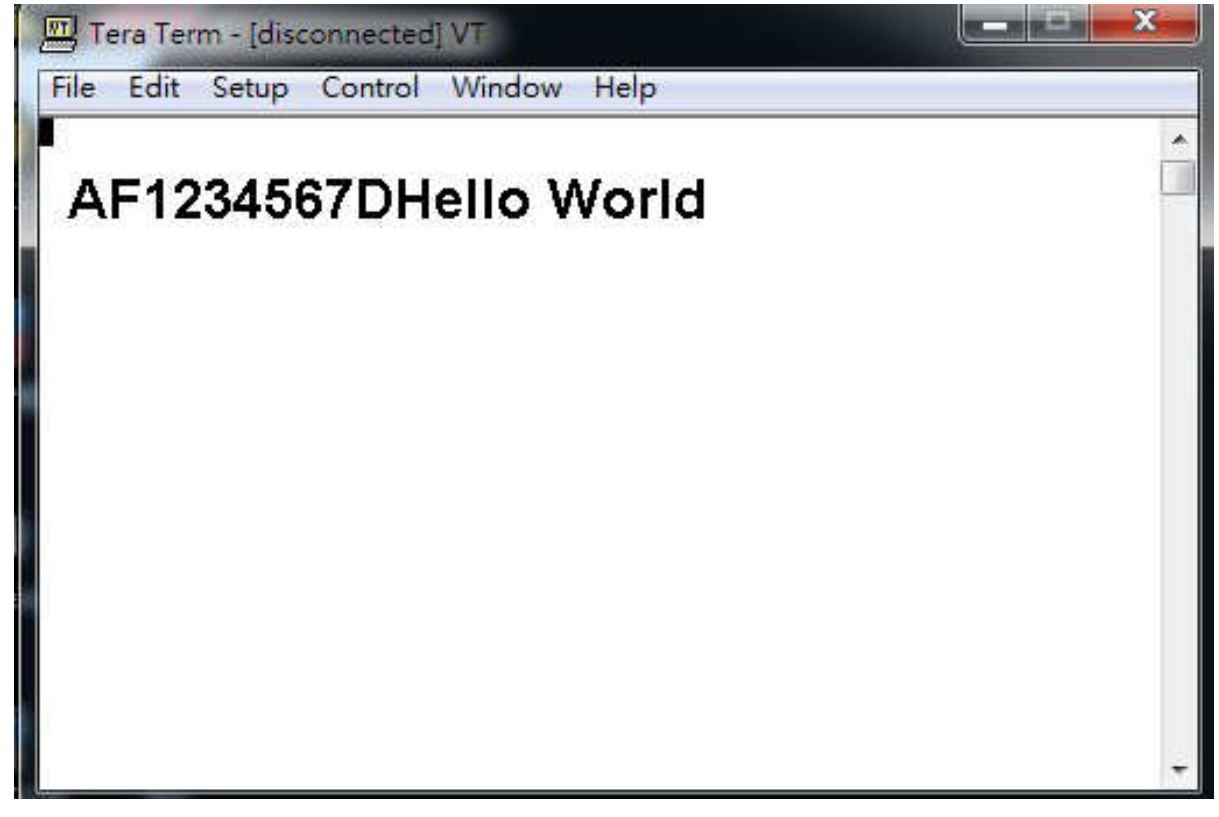

AF1234567DHello World……..

[A] Pager type Alphanumeric, N=Numeric

[F] Data bud rate, F=1200bps, N=512 bps, S=2400bps, if blank= Default 1200bps.

[1234567] Pager copcode, pager address.

[D] Pager tone alert, A for tone A, B for tone B, C for tone C, D for tone D.

[Hello World] message word.

Protocol Format Error Respond:

If the first character other than A or N --- Invalid Command format1!<CR><LF> capcode fields appear with letter of alphabet --- Invalid Command format2!<CR><LF> capcode <8, >2097151 --- Capcode over range!<CR><LF> message type field appears character out of the ABCD--- "Invalid Command format3!\r\n" message has the invisible character --- "Invalid Command format4!\r\n"

For example by Hyperterminal with GACOMP2 protocol

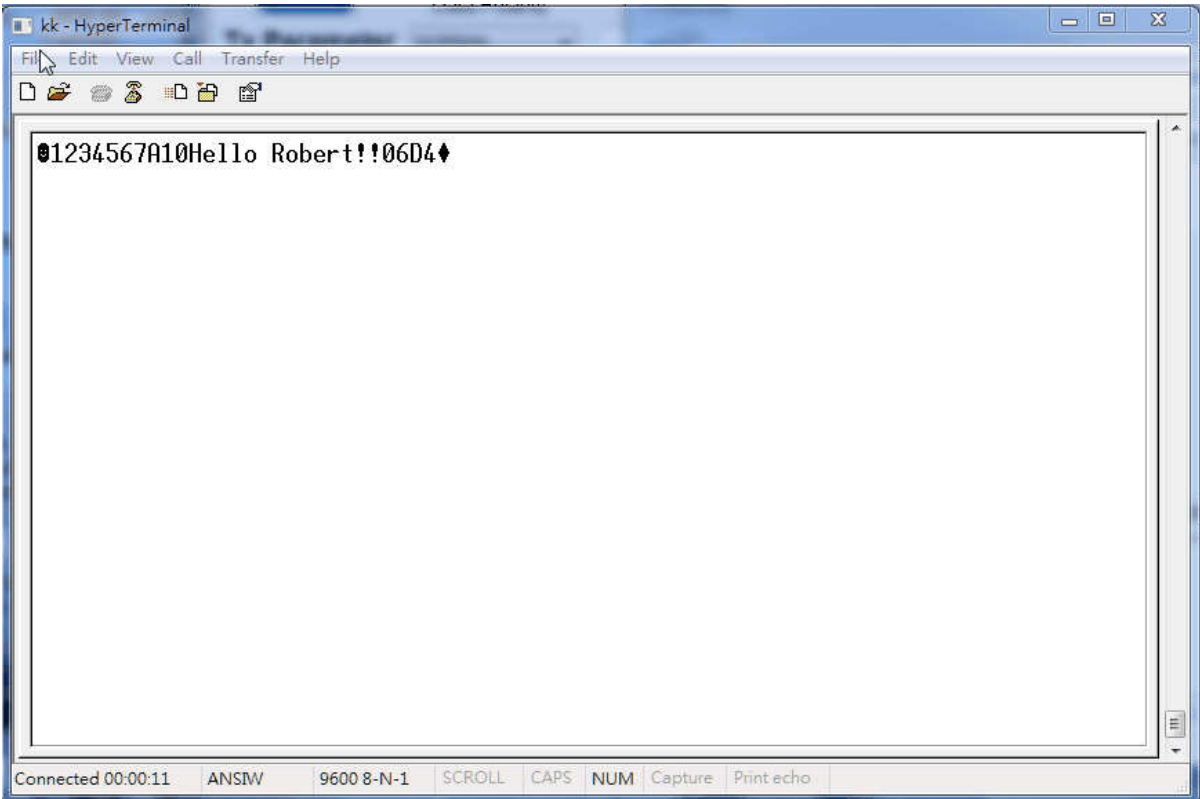

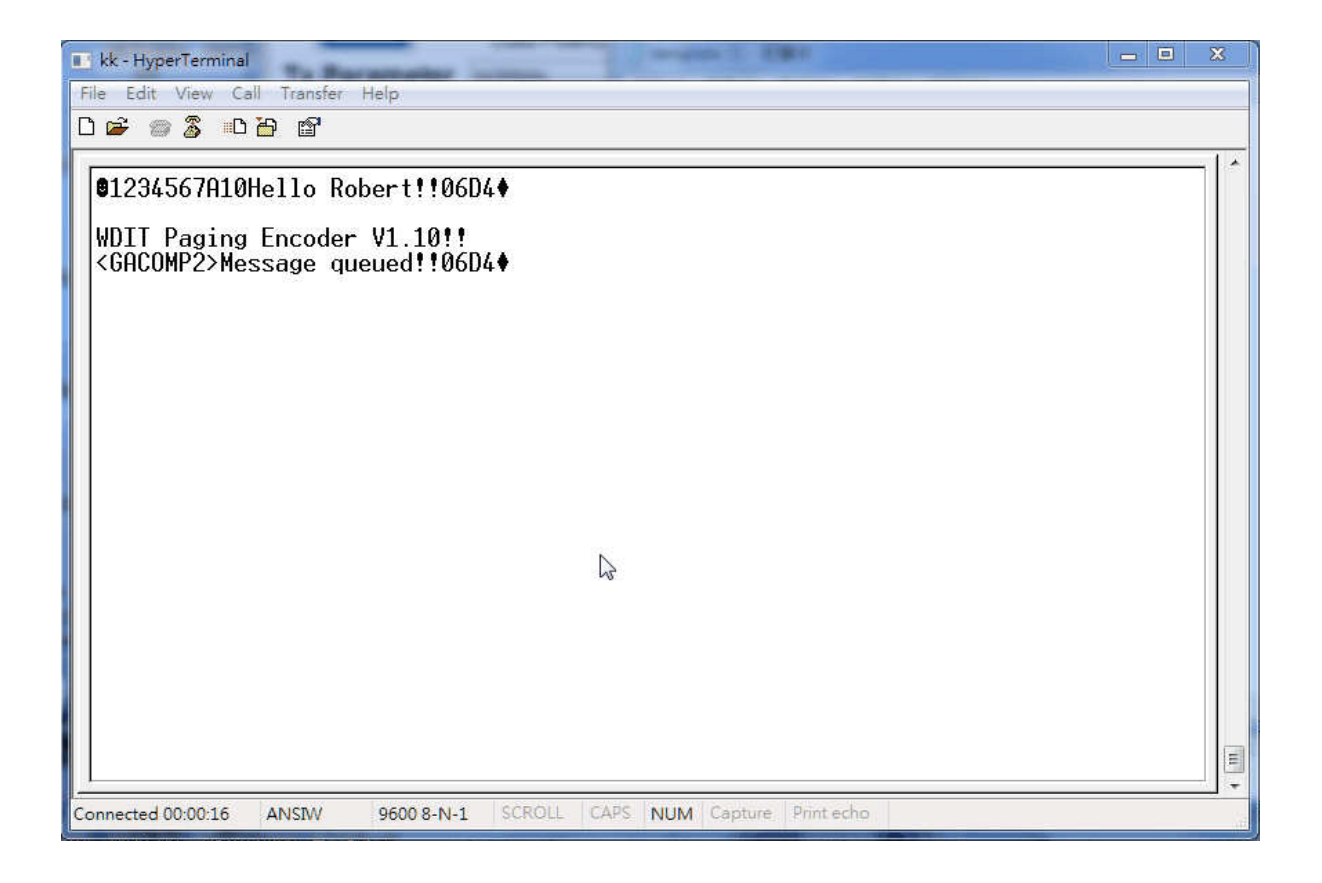

# **GACOMP2 protocol V1.32**

This protocol is defined for a POCSAG encoder with RS-232 in baud rate ( 9600 ,N,8,1 ) of PC .

PC send to Transmitter

Transmitter command format ( All contents is visible ASCII code exclude the STX and  $EOT =$ 

STX **+** Capcode content **+** Message content **+** CheckSum **+** EOT

= 02H + AAAAAAAERF + Message content + CCCC + 04H

Format Description :

Contents are all visible ASCII code value >= 20 Hex except the STX and EOT command

STX is 02 Hex code , it is not visible in ASCII code

EOT is 04 Hex code , it is not visible in ASCII code

Capcode content = **AAAAAAAERF** 

(a) **AAAAAAA** is a 7 digits numeric between 0000008 - 2097151 representing a pager or RCM receiver capcode

(b) **E** is 0,n,or **N** represent numeric encoding, and 1,a,or **A** represent alphanumeric encoding

(c) **R** is RF data rate, where **5** represents 512 bps, **1** represents 1200 bps, and **2**  represents 2400 bps

(d) **F** is 0,**1,2,3**,or **4** defines the function code to be delivered.

It is 0 represent the default value for F is 4 when the E value is alphanumeric, and 1 when the E value is numeric

Numeric message = 0 to F Hex that transfer to visible ASCII code is 30H to 39H ( $0 -$ 9) and 41H to 45H  $(A - F)$ .

Message content = any message you want send out , if you did not carry any message then it will send out a "Tone Only" message output

CheckSum(CCCC) is a 4 number of ASCII code include all contents before

CheckSum ( STX + Capcode content + Message content )

CheckSum example : Capcode content Message content CheckSum

EX 1. Num.1200bps **1000001N11** 1234ABCD 03D8

Description :

CheckSum = 3D8H (02H+31H+30H+30H+30H+30H+30H+

31H+4EH+31H+31H+31H+32H+33H+34H+41H+42H+43H+44H)

CCCC = 03D8 (30H,33H,44H,38H)

Total contents = 02H + "1000001N111234ABCD03D8" + 04H

EX 2. Alpha 1200bps **0000128A11** abcdefghijk 0662

Description :

CheckSum = 662H (02H+30H+30H+30H+30H+31H+32H+38H+41H+31H +31H+61H+62H+63H+64H+65H+66H+67H+68H+69H+6AH+6BH)

CCCC = 0662 (30H,36H,36H,32H)

Total contents = 02H + "0000128A11abcdefghijk0662" + 04H

EX3. Num. 512 bps **1000122N51** xxx… 6A3C

Description : CheckSum = 126A3CH ( only use last 4 digits as valid ) CCCC = 6A3C (36H,41H,33H,43H)

Transmitter send to PC

If command accept to transmitter then transmitter send CCCC + **ACK**(**06H**) to PC . the CCCC is check sum of message.

if command did not accept to transmitter will not send back CCCC + **ACK**(**06H**) within 200 mS .

**Note: Transmitter encoder message must be based on two conditions as below. Then, it can encode all messages and send out all messages at one time.** 

- **1. PC send message then receive the ACK from transmitter and PC send first byte of next message less than 150mS after last ACK.**
- **2. Transmitter received total messages less then 15K bytes. Idle Capcode is from 2007664 to 2007671.**

Also, if the NP-14 option selection is for 8 dry alarm contacts.

The following 8 Pins 2 Rows Header Connector will replace the com1 DB9 position.

### **Table 1-2. 2x8 Header connector for 8 contacts alarm input PIN SIGNAL DIRECTION**

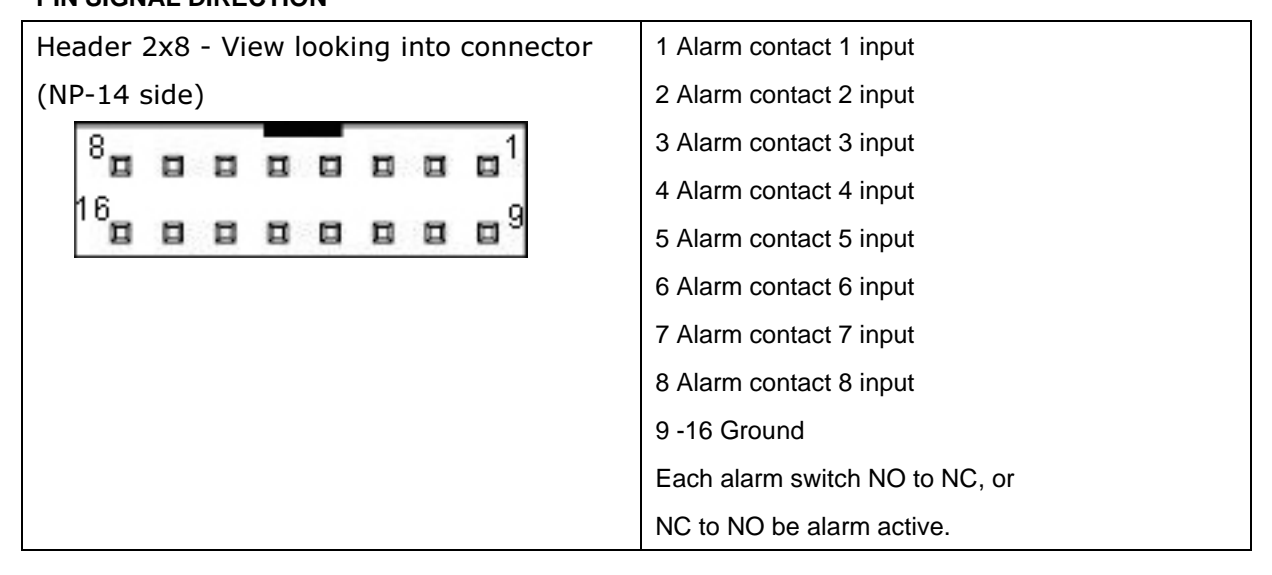

#### ↓**More switch of alarm input information**

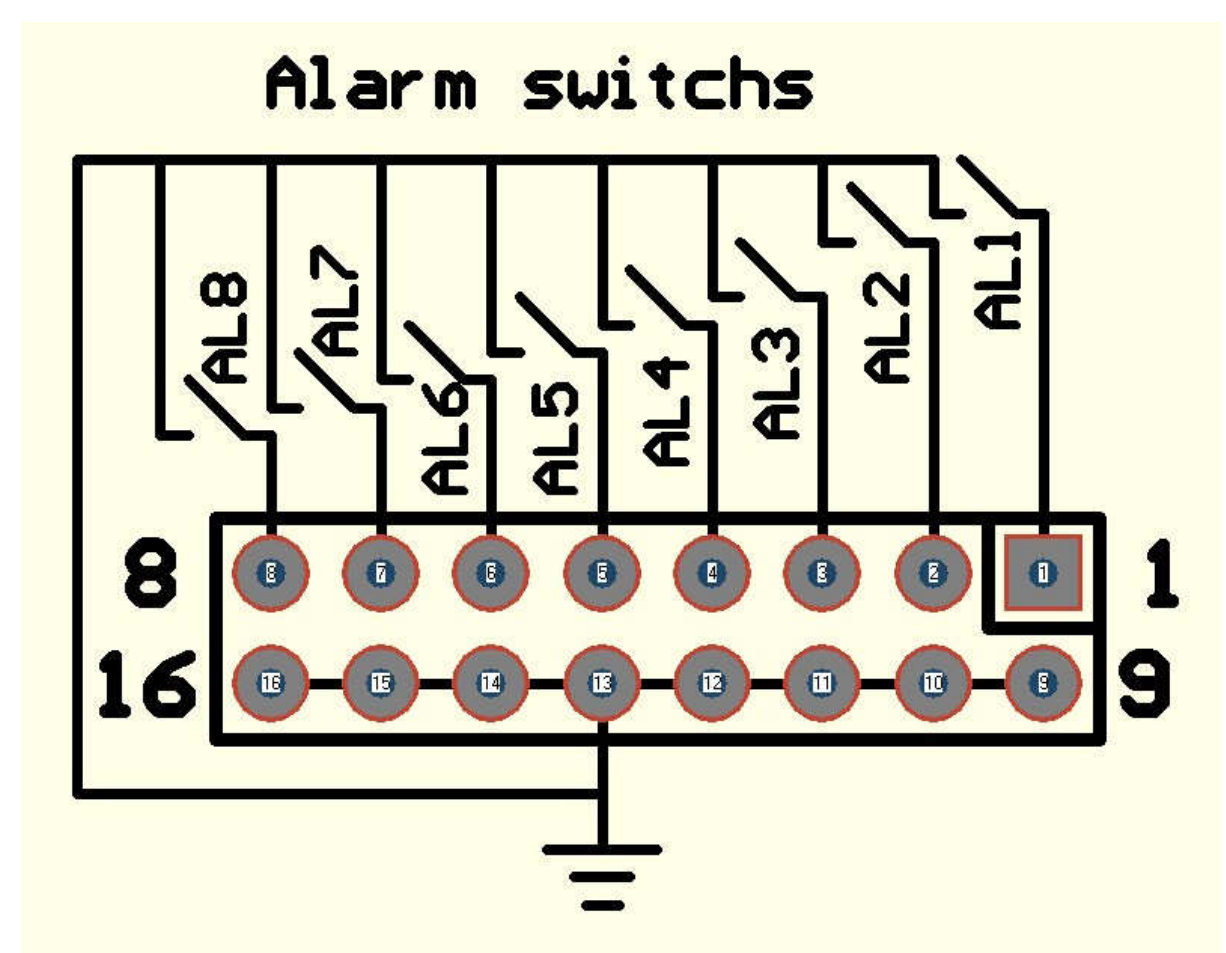

## Option for ext trig wires - Part No. 86864528-00

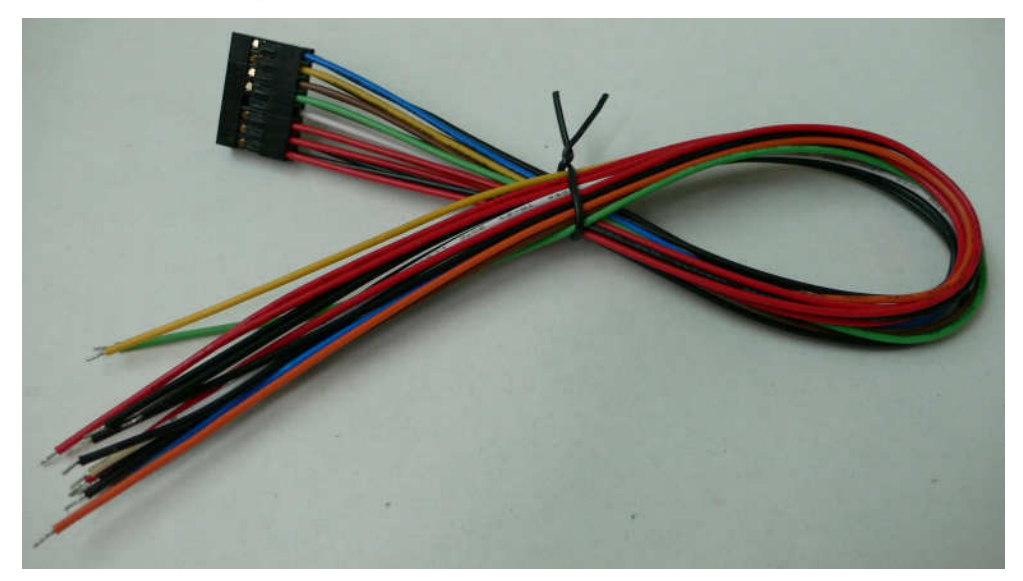

Alarm switch or alarm sensor direct connection with wires

Option for ext trig alarm terminal board Part No. 86864700-00

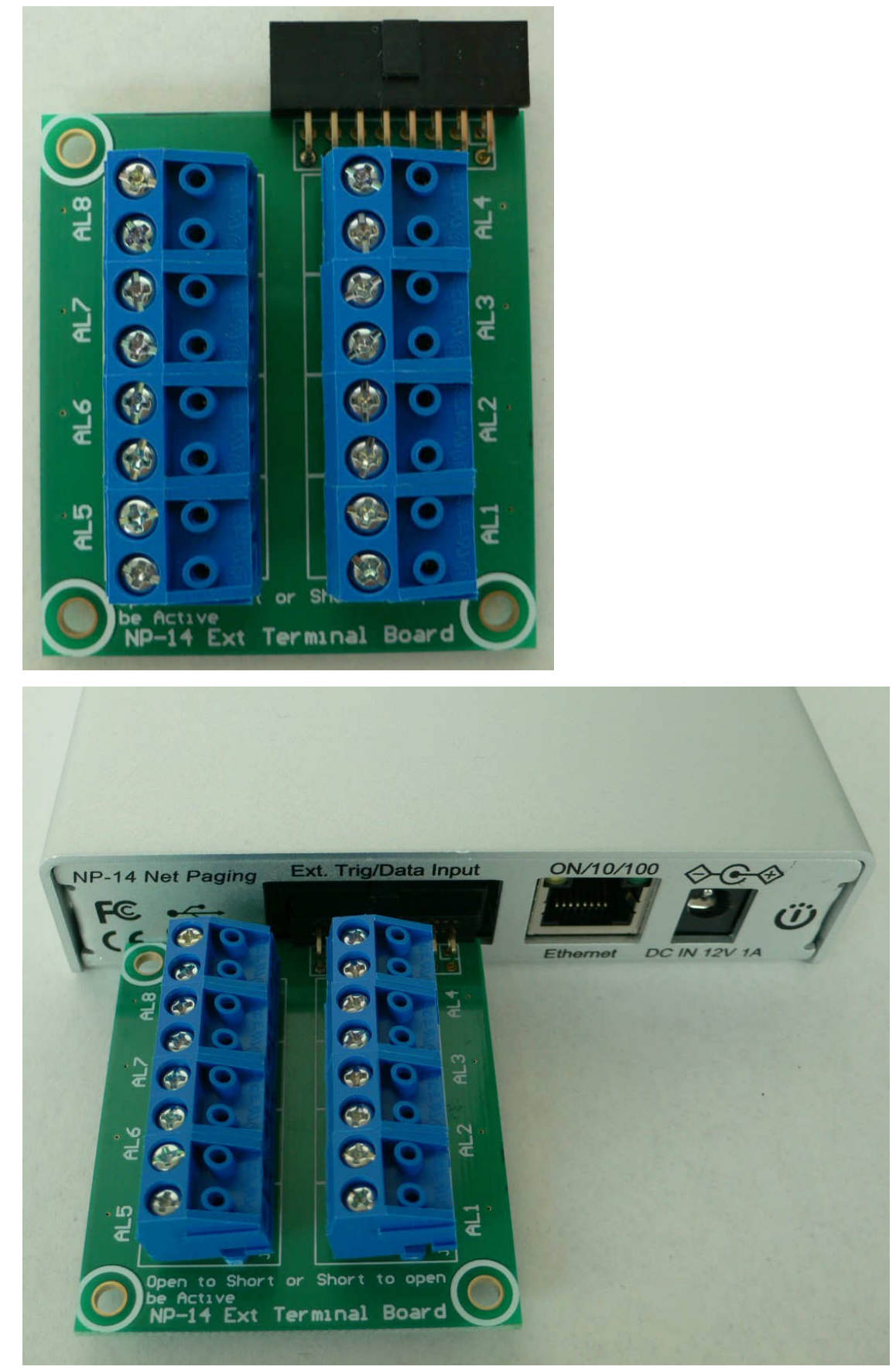

Use ext terminal board into the NP-14 Ext. trig port.

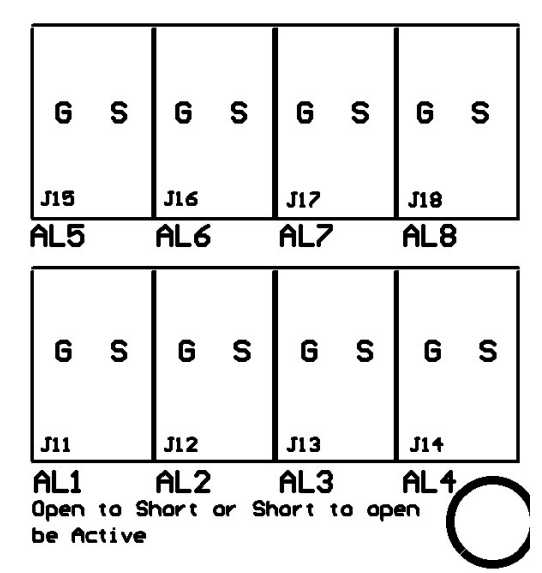

1 AL1 Alarm 1 in S= Trigger, G=Ground 2 AL2 Alarm 2 in S= Trigger, G=Ground 3 AL3 Alarm 3 in S= Trigger, G=Ground 4 AL4 Alarm 4 in S= Trigger, G=Ground 5 AL5 Alarm 5 in S= Trigger, G=Ground 6 AL6 Alarm 6 in S= Trigger, G=Ground 7 AL7 Alarm 7 in S= Trigger, G=Ground 8 AL8 Alarm 8 in S= Trigger, G=Ground Each contact G-S open to short, or short to open be alarm active.

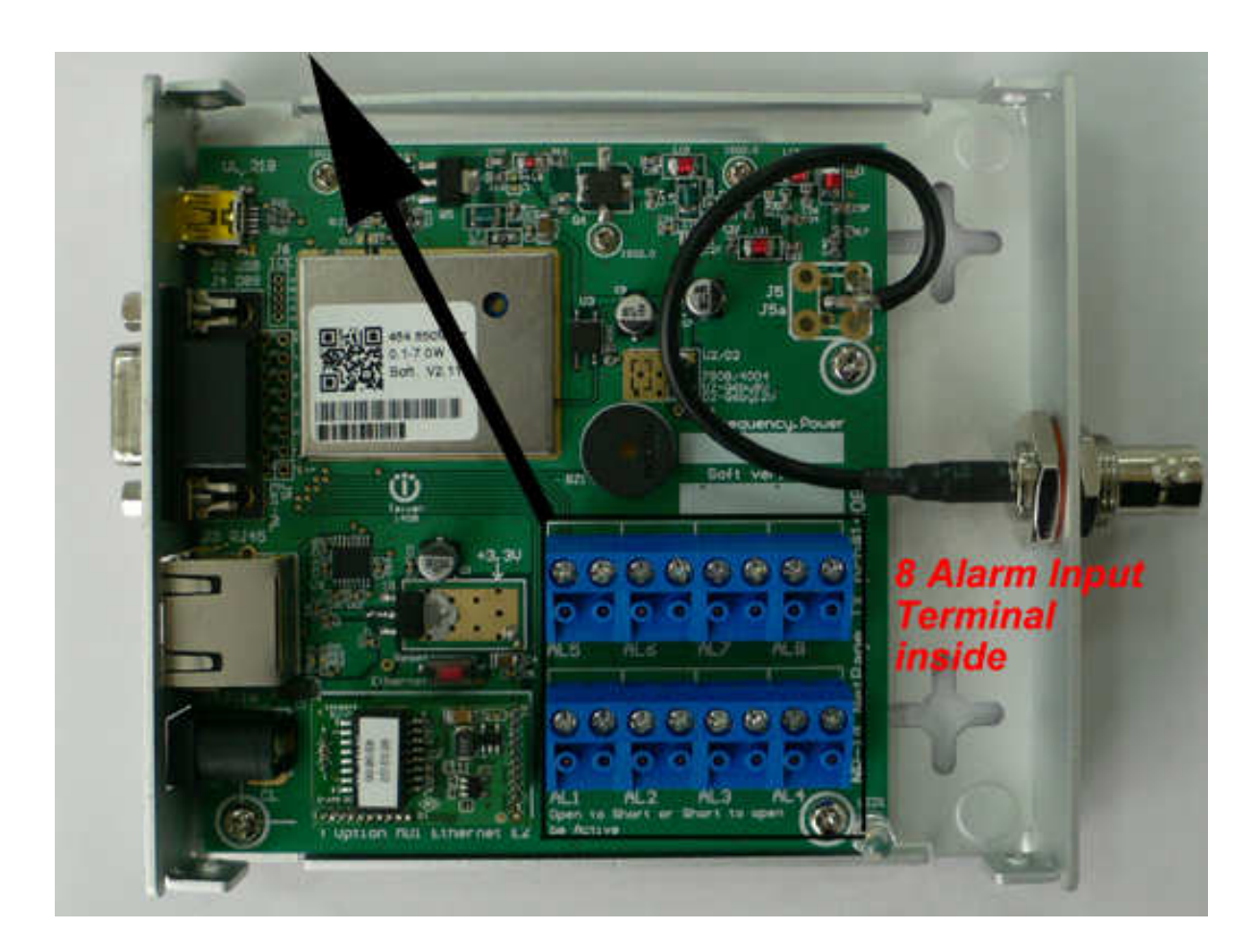

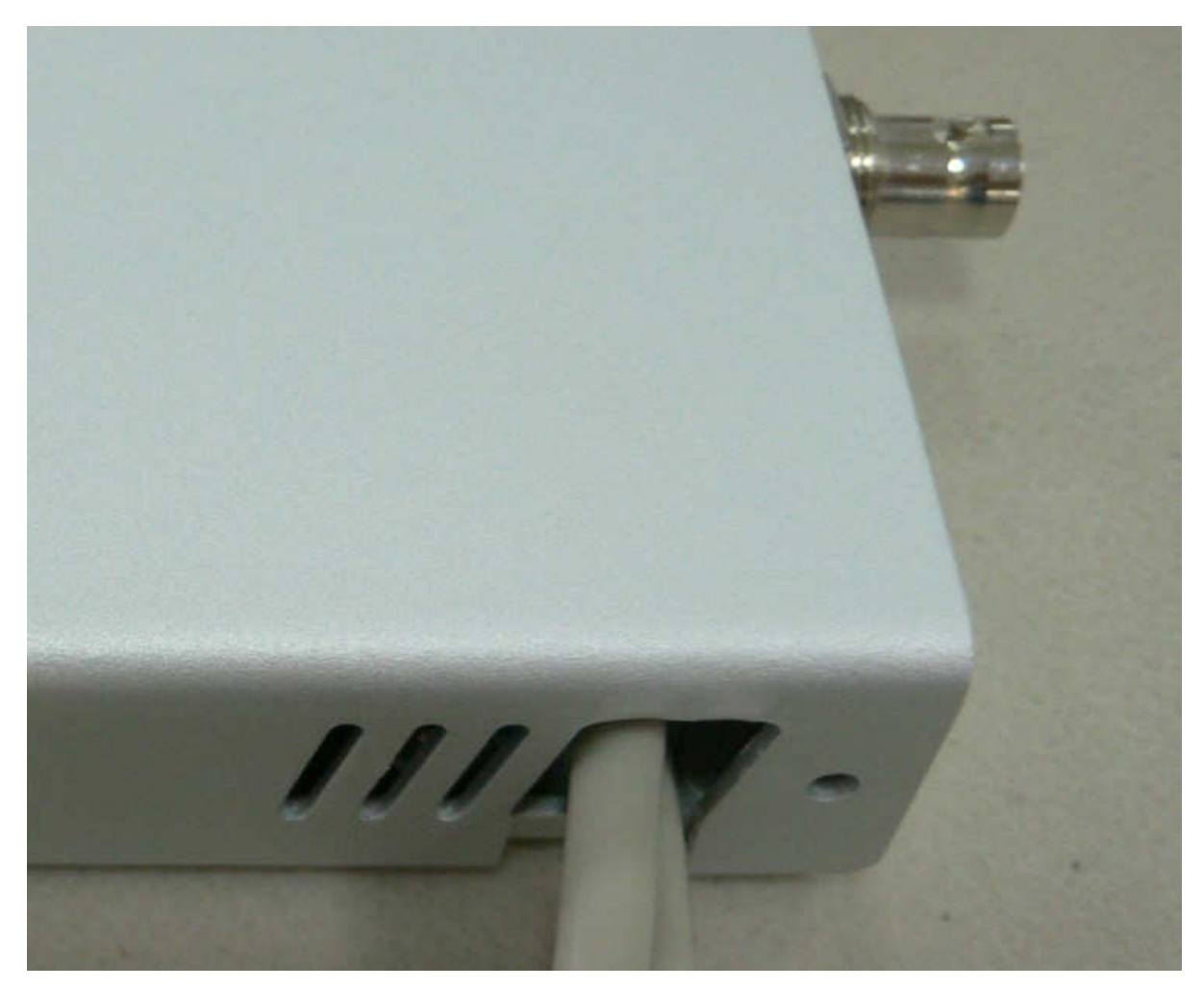

The alarm cable can be in/out on side hole of NP-14

# **NP-14 Net-Paging System**

# **Ethernet IP set up Guide**

#### **Table 1-4. RJ-45 ETHERNET PORTS (8 pin receptacle) PIN SIGNAL DIRECTION**

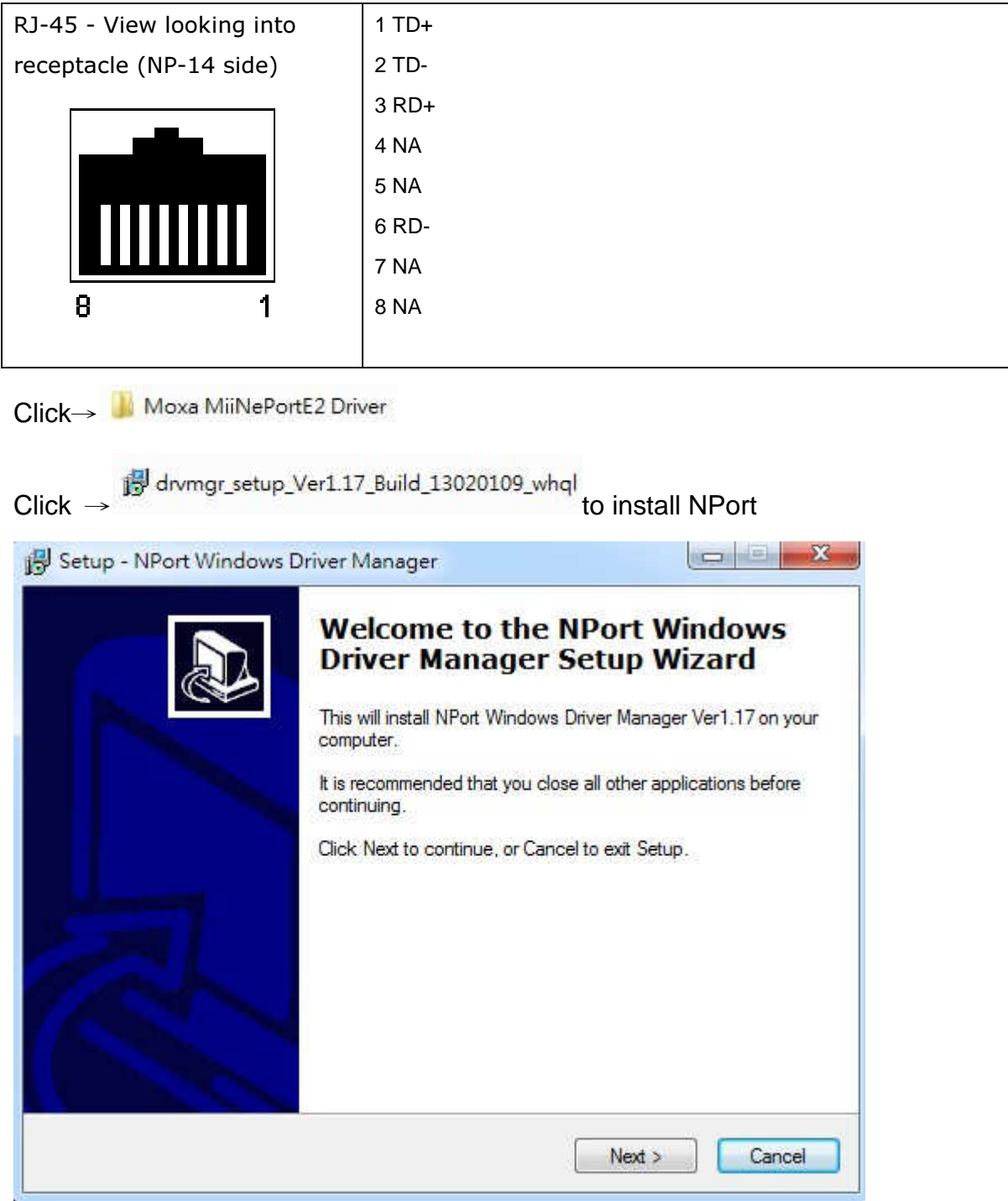

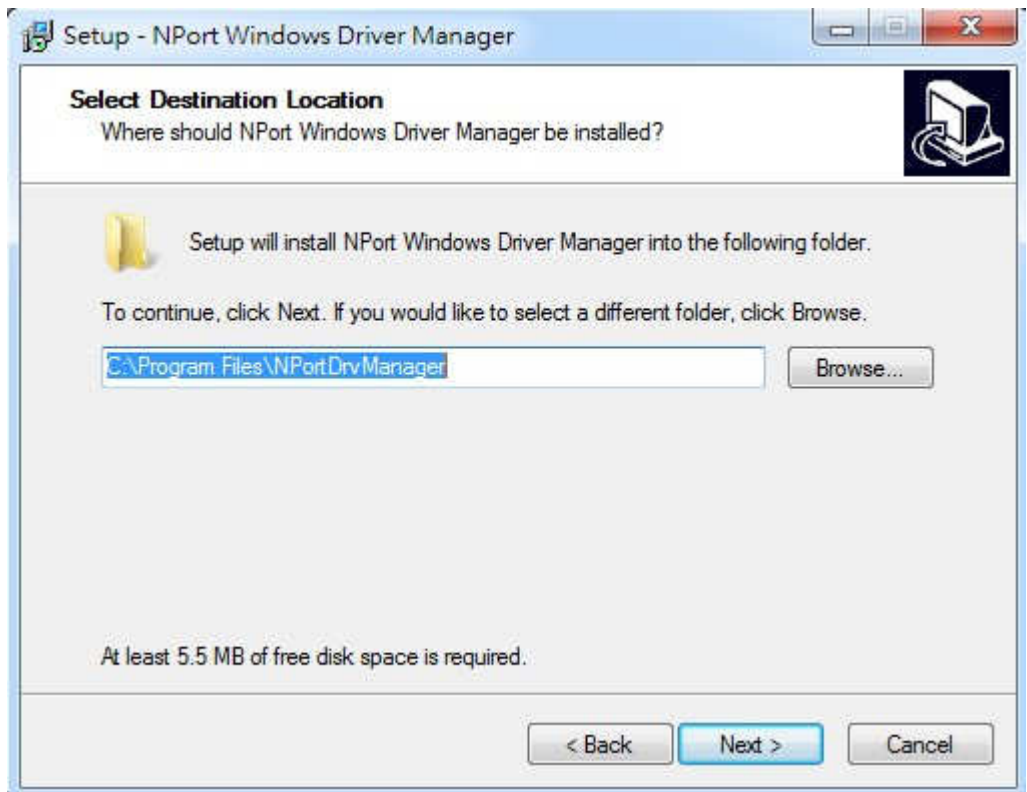

Click →Next

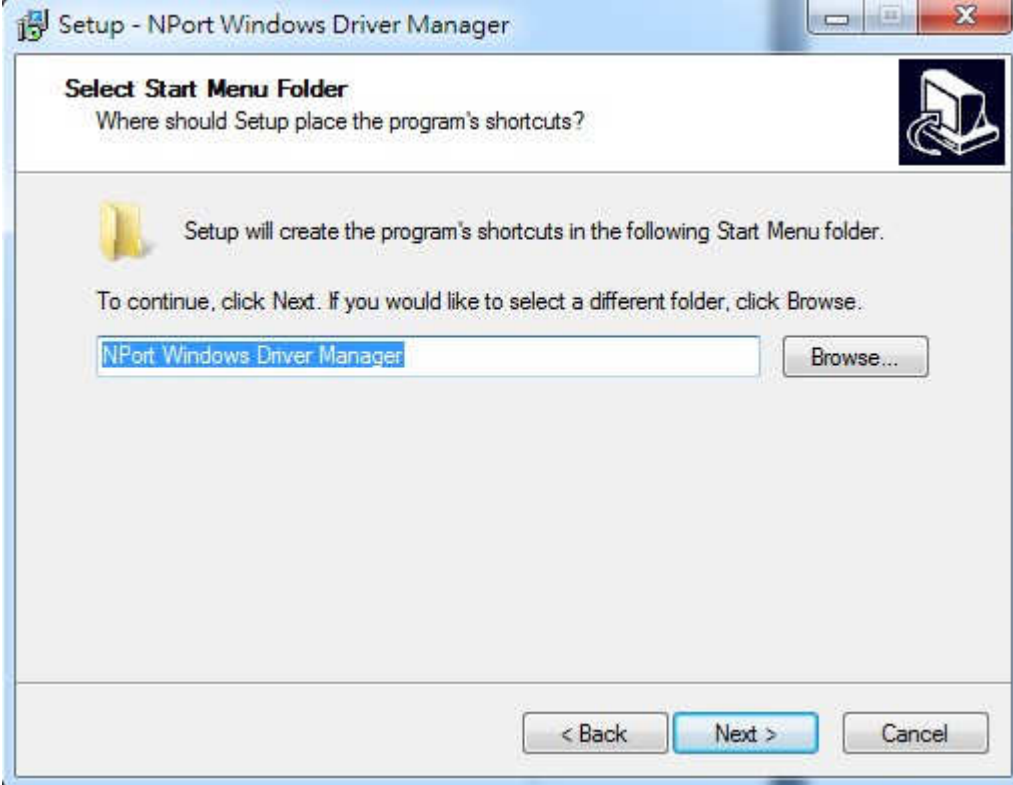

Click →Next

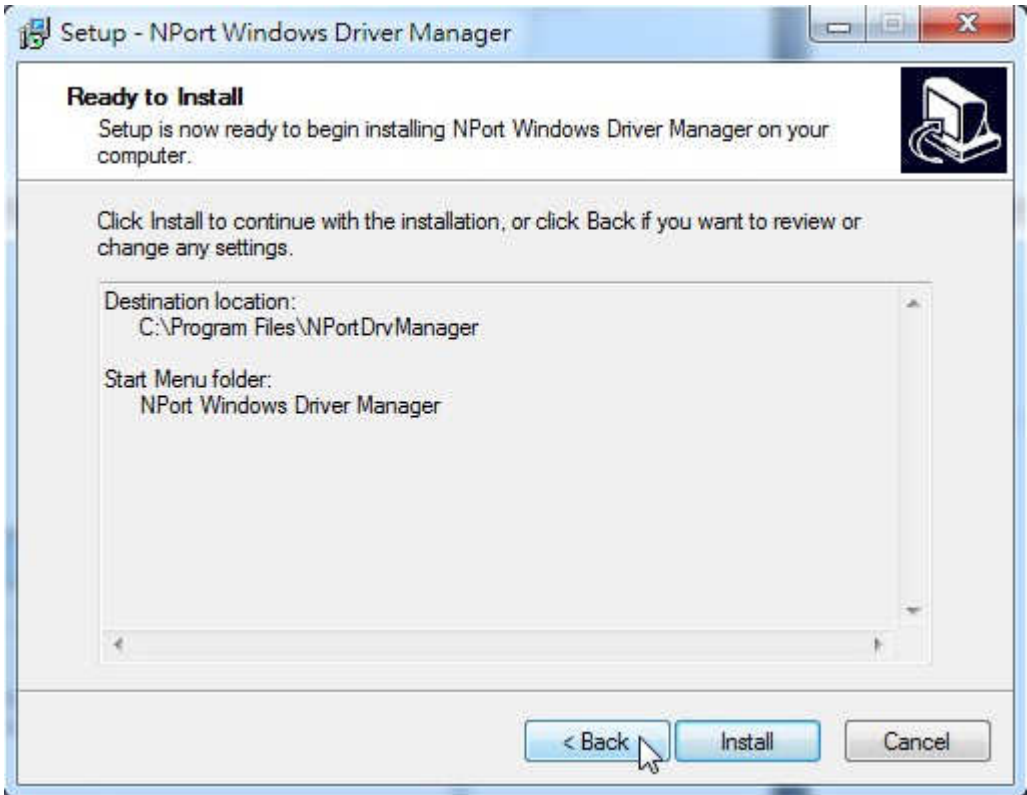

Clock →Install

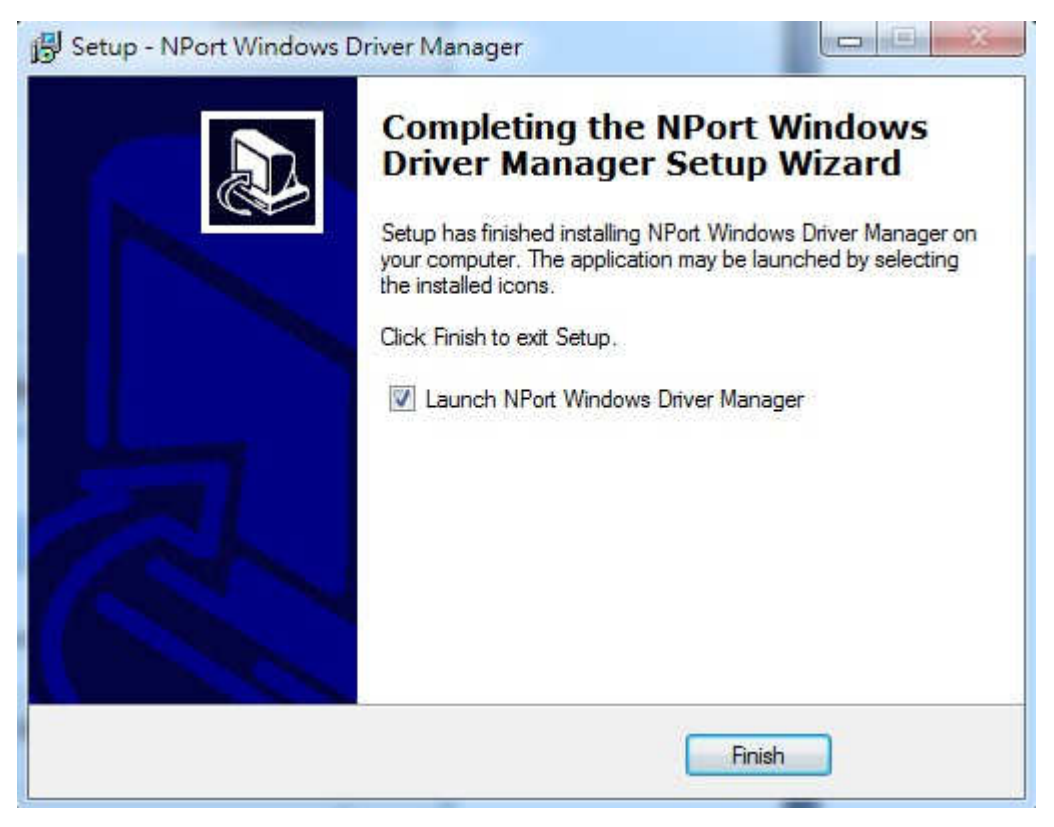

Click →Finish

# Click your PC →start then click →Nport

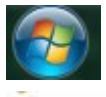

NPort Windows Driver Manager

NPort Windows Driver Manager

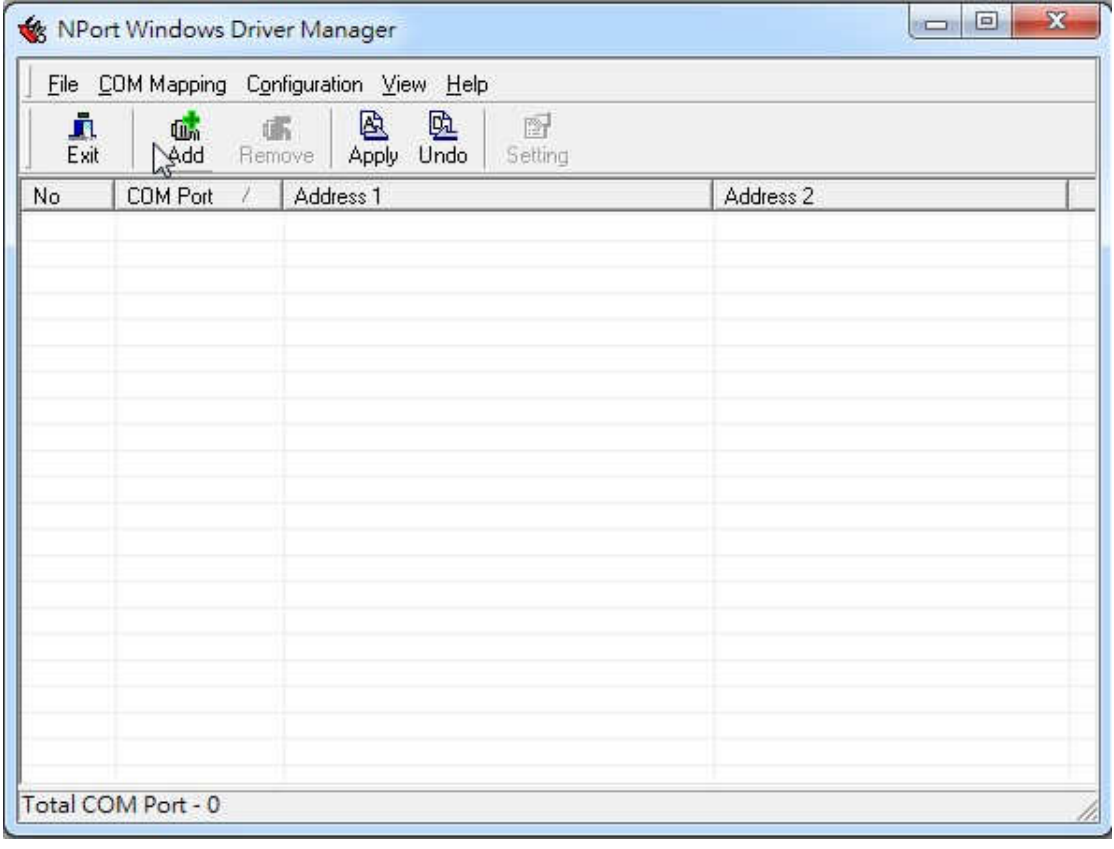

Click→ LAdd

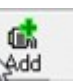

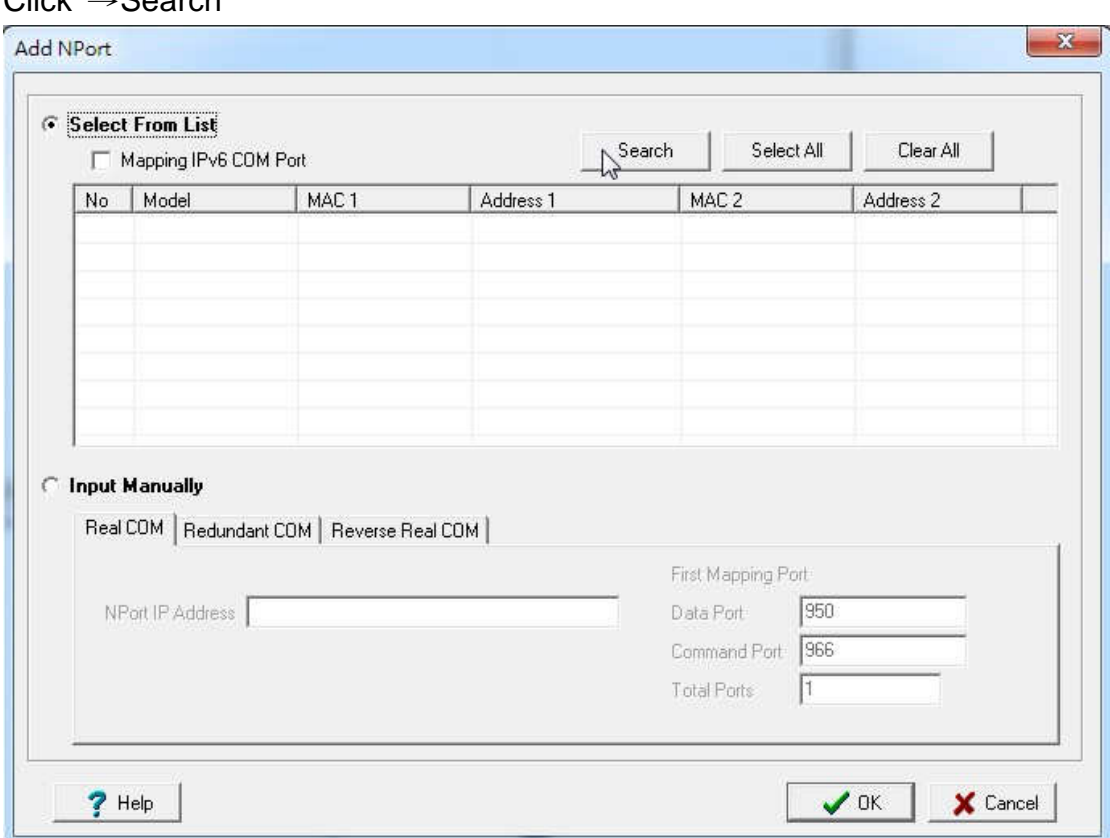

### Click →Search

### To find a IP address

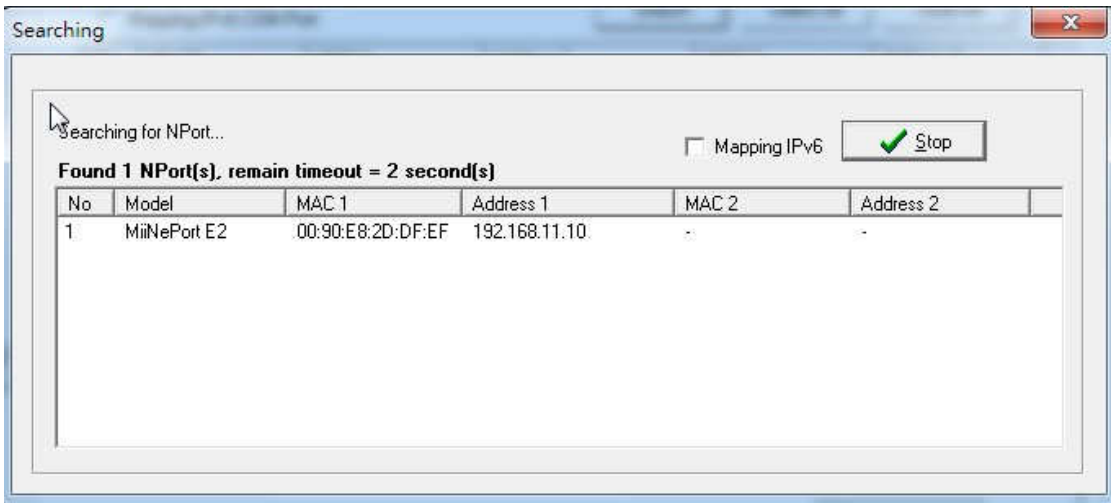

## $Click \rightarrow OK$

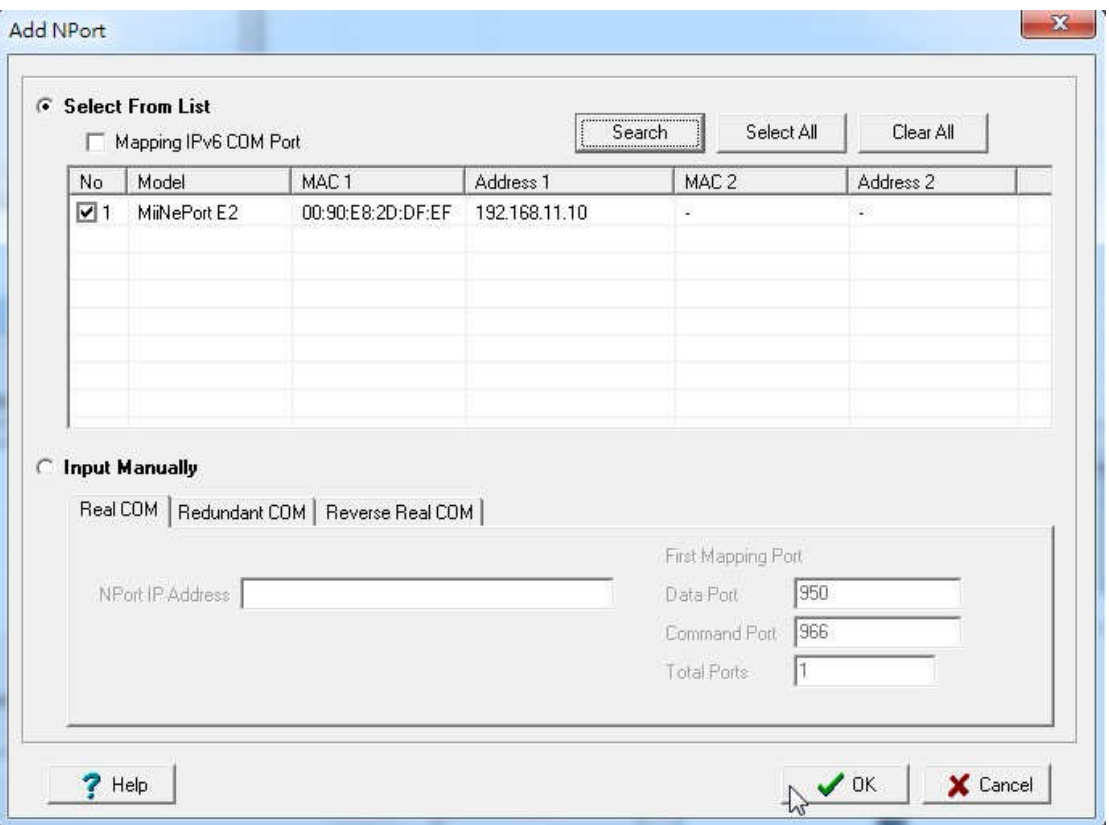

### Click→ Yes

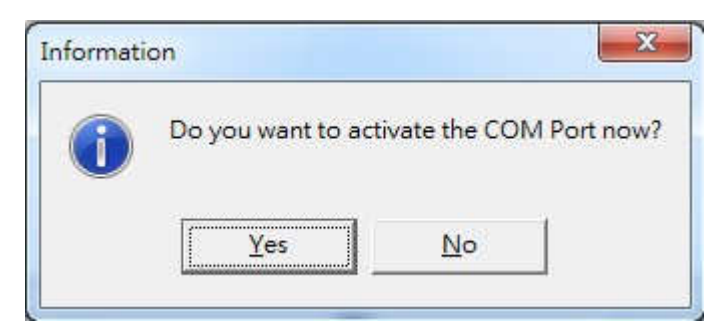

# Waiting….

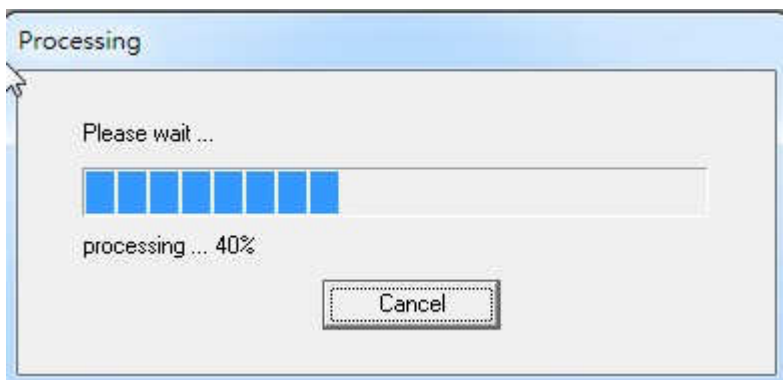

## NPort is ready

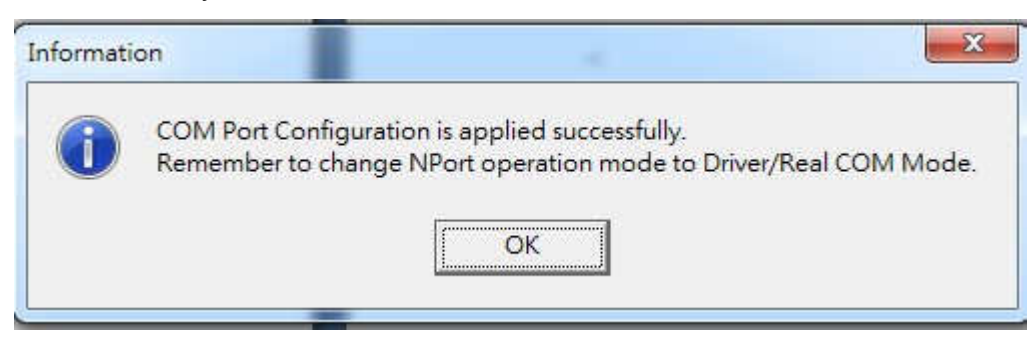

## More information for set up NP-14E as Com Port or TCP/IP

1. To set up NP-14E as com port in the local network.

First use the NPort software to search the NP-14E https://drive.google.com/file/d/16cwU54jzU\_omOCnnhGUaX6ZHkG9Xmsxz /view?usp=sharing

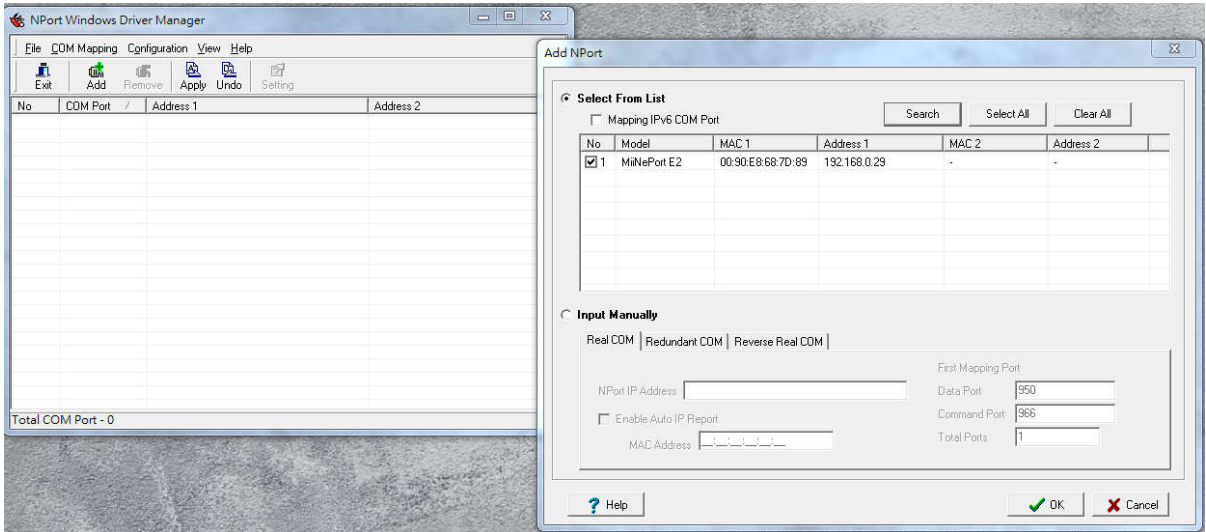

And there is IP address for the NP-14E(in this example 192.168.0.29) Then open the IP address in the browser. If required password (the password is "moxa")

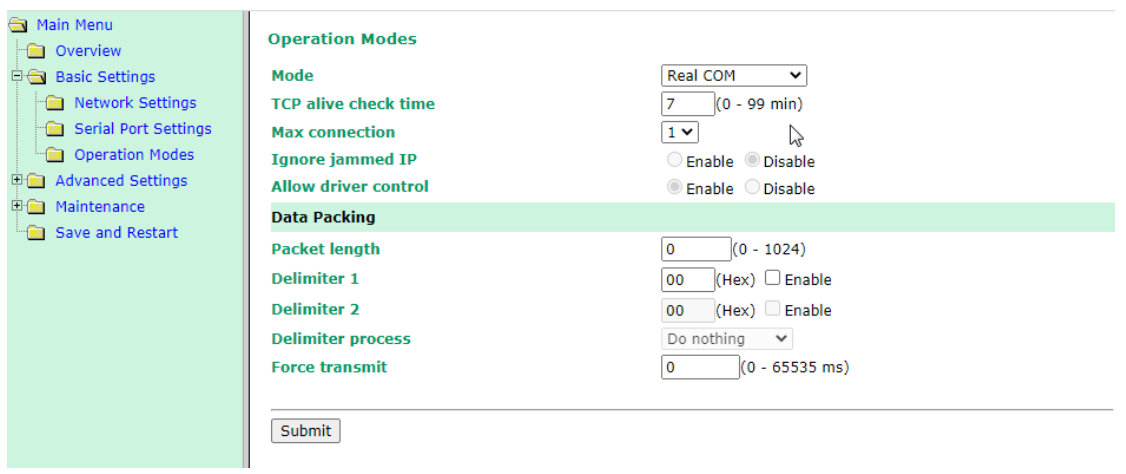

Under Basic Setting/Operation Modes choose "Real Com" and click on Submit/save and restart.

Back to the NPort software and click on OK and yes.

## Now the N-14E can be connected as Com port.

For example using Hterm software.

(https://www.der-hammer.info/pages/terminal.html )

## Set connection (9600/8/n/1)

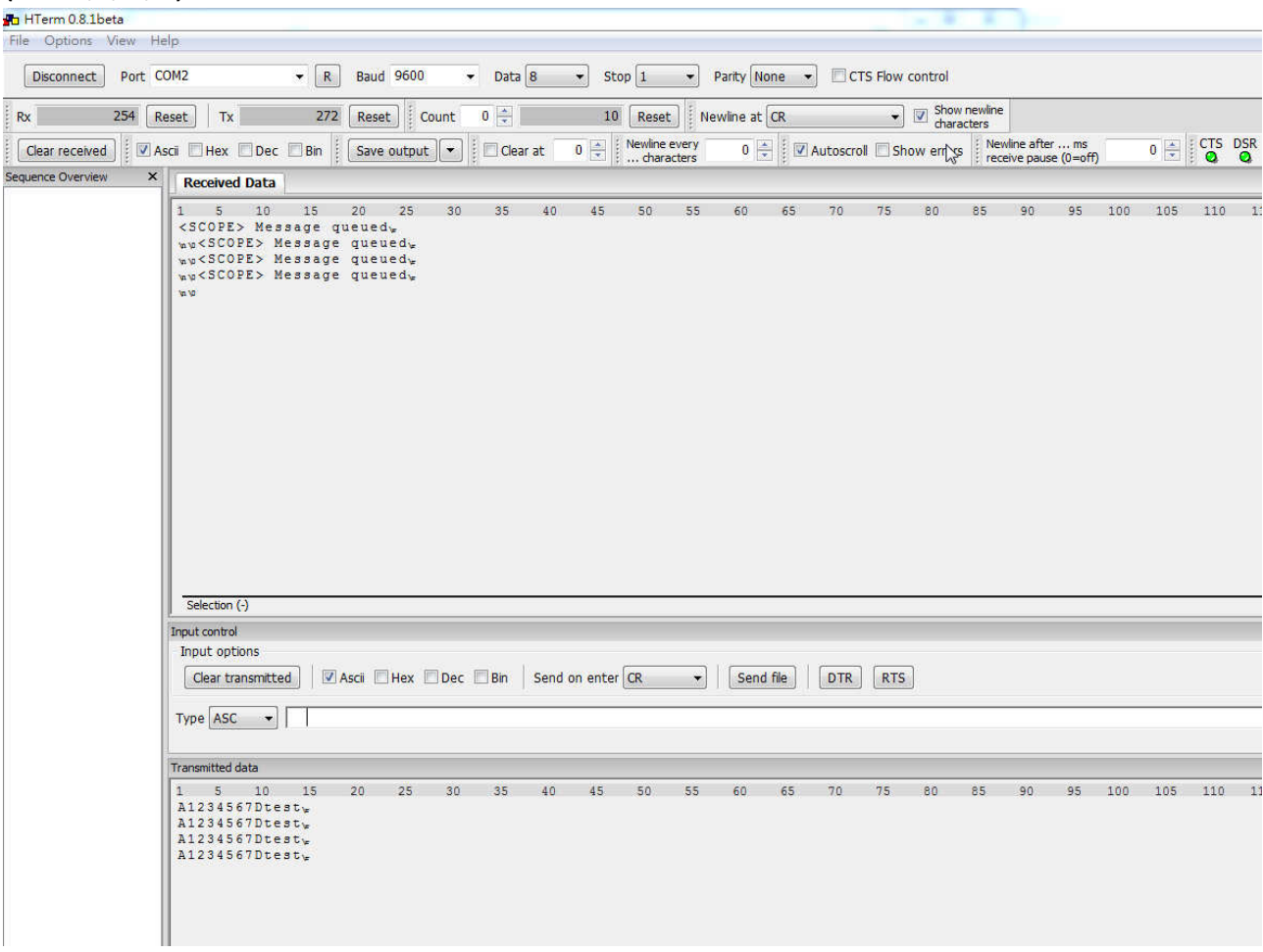

Using Scope Protocol (send on enter CR).

2. To set the NP14E as TCP/IP on the network.

First use the NPort software to search the NP-14E https://drive.google.com/file/d/16cwU54jzU\_omOCnnhGUaX6ZHkG9Xmsxz /view?usp=sharing

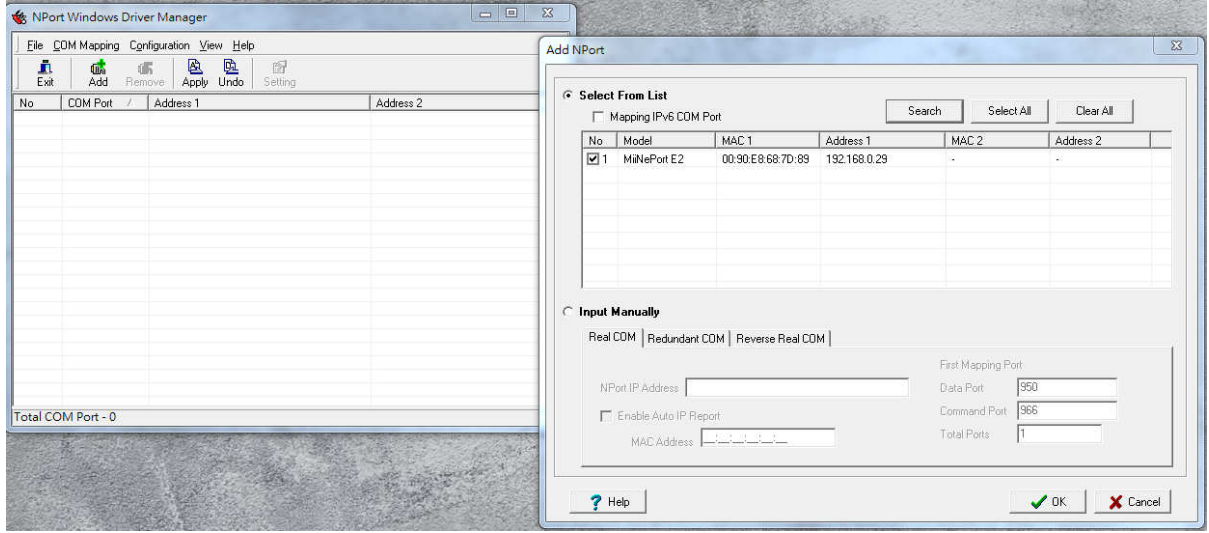

And there is IP address for the NP-14E(in this example 192.168.0.29) Then open the IP address in the browser. If required password (the password is "moxa")

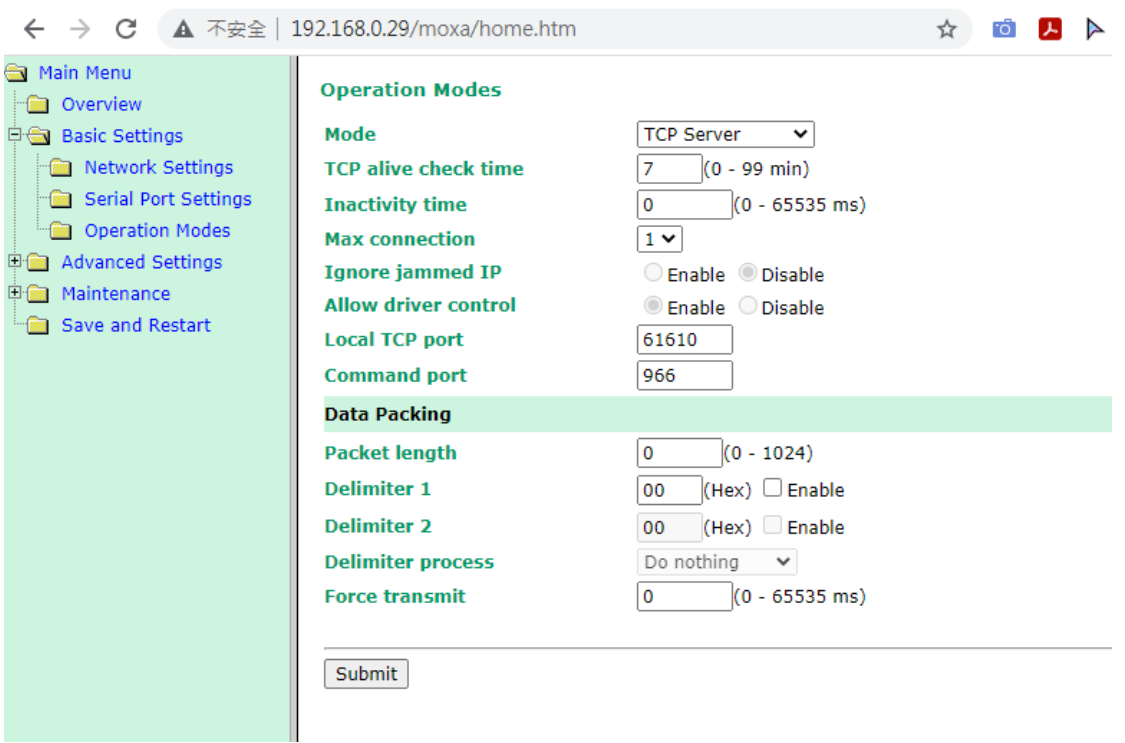

Under Basic Setting choose for example TCP server. And click on Submit/save and restart.

And using TCP/IP terminal software ex. Packetsender(https://packetsender.com/ )

| $^{23}$<br>$\Box$ $\Box$<br>Packet Sender - IPs: 192.168.0.18, fe80::f99d:98fc:aff1:fae7%wireless 0 |                                    |                             |                     |                 |                                           |                    |                    |                     |            |       |            |                                                                     |                                               |                                                                     |                                                         |                                      |  |
|----------------------------------------------------------------------------------------------------|------------------------------------|-----------------------------|---------------------|-----------------|-------------------------------------------|--------------------|--------------------|---------------------|------------|-------|------------|---------------------------------------------------------------------|-----------------------------------------------|---------------------------------------------------------------------|---------------------------------------------------------|--------------------------------------|--|
| File Tools Multicast Help                                                                           |                                    |                             |                     |                 |                                           |                    |                    |                     |            |       |            |                                                                     |                                               |                                                                     |                                                         |                                      |  |
|                                                                                                    |                                    |                             |                     |                 |                                           |                    |                    |                     |            |       |            |                                                                     |                                               |                                                                     |                                                         |                                      |  |
|                                                                                                    |                                    | TEST<br>Name                |                     |                 |                                           |                    |                    |                     |            |       |            |                                                                     |                                               |                                                                     |                                                         |                                      |  |
|                                                                                                    |                                    | ASCII                       |                     | A1234567DTEST\r |                                           |                    |                    |                     |            |       |            |                                                                     |                                               |                                                                     |                                                         | $\mathbf x$                          |  |
|                                                                                                    |                                    | <b>HEX</b>                  |                     |                 | 41 31 32 33 34 35 36 37 44 54 45 53 54 0d |                    |                    |                     |            |       |            |                                                                     |                                               |                                                                     |                                                         | Load File<br>$\overline{\mathbf{x}}$ |  |
|                                                                                                    |                                    | Address                     | 192.168.0.29        |                 |                                           |                    |                    | $\star$             | Port       | 61610 |            | $\mathbf{x}$                                                        | Resend Delay                                  | 0.0/blank off                                                       | TCP                                                     | Send<br>Save                         |  |
|                                                                                                    |                                    |                             |                     |                 |                                           |                    |                    |                     |            |       |            |                                                                     |                                               |                                                                     |                                                         |                                      |  |
|                                                                                                    |                                    | Search Saved Packets        |                     |                 |                                           |                    |                    |                     |            |       |            |                                                                     |                                               |                                                                     | Delete Saved Packet                                     | Persistent TCP                       |  |
|                                                                                                    |                                    | Name<br>Send                |                     |                 | Resend                                    |                    | To Address         |                     | To Port    |       | Method     |                                                                     |                                               |                                                                     |                                                         |                                      |  |
|                                                                                                    | $\mathbf{1}$                       | DNS dannagle.com<br>Send    |                     |                 | $\bullet$<br>1.1.11                       |                    |                    |                     | 53         |       | <b>UDP</b> |                                                                     |                                               |                                                                     | \f7\e3\01\00\00\01\00\00\00\00\00\00\00\08dannagle\03cc |                                      |  |
|                                                                                                    | $\overline{2}$                     | Send                        | DNS example.com     |                 |                                           | $\sigma$           | 8.8.8.8            |                     |            | 53    |            | <b>UDP</b>                                                          |                                               |                                                                     | \91\8b\01\00\00\01\00\00\00\00\00\00\00\07example\03co  |                                      |  |
|                                                                                                    | $\overline{\mathbf{3}}$            |                             | Send FTP debian.org |                 |                                           | $\mathbf 0$        | cdimage.debian.org |                     |            | 21    |            | <b>TCP</b>                                                          |                                               |                                                                     | \r\nUSER anonymous\r\nPASS anonymous\r\nquit\r\n        |                                      |  |
|                                                                                                    | $\overline{4}$                     | HTTP 138.197.192.84<br>Send |                     |                 | $\bullet$                                 |                    | 138.197.192.84     |                     | 80         |       | <b>TCP</b> |                                                                     | GET / HTTP/1.0\r\nHost: naglecode.com\r\n\r\n |                                                                     |                                                         |                                      |  |
|                                                                                                    | 5                                  | Send HTTP example.com       |                     |                 | ö                                         |                    | example.com        |                     | 80         |       | TCP        |                                                                     | GET / HTTP/1.0\r\nHost: example.com\r\n\r\n   |                                                                     |                                                         |                                      |  |
|                                                                                                    | Send HTTPS packetsender.com 0<br>6 |                             |                     |                 |                                           |                    | packetsender.com   |                     | 443        |       | SSL.       | GET / HTTP/1.0\r\nHost: packetsender.com\r\n\r\n                    |                                               |                                                                     |                                                         |                                      |  |
| Clear $Log(4)$<br>Log Traffic Save Log Save Traffic Packet<br>Copy to Clipboard                     |                                    |                             |                     |                 |                                           |                    |                    |                     |            |       |            |                                                                     |                                               |                                                                     |                                                         |                                      |  |
| To Address                                                                                          |                                    |                             |                     |                 |                                           |                    |                    |                     |            |       |            |                                                                     |                                               |                                                                     |                                                         |                                      |  |
|                                                                                                    | Time                               |                             | ٠                   | From IP         | From Port                                 |                    |                    | To Port             | Method     |       | Error      | <b>ASCII</b>                                                        |                                               |                                                                     | Hex                                                     |                                      |  |
|                                                                                                    | 曲 10:49:05.250 192.16              |                             |                     |                 | 61610                                     | You                |                    | 50214               | TCP        |       |            | <scope> Mess 3C 53 43 4F 50 45 3E 20 4D 65 73 73 61 67 65 2</scope> |                                               |                                                                     |                                                         |                                      |  |
|                                                                                                    | 10:49:05.245 You                   |                             |                     |                 | 50214                                     | 192.168.0.29 61610 |                    |                     | <b>TCP</b> |       |            |                                                                     |                                               | A1234567DTEST\r 41 31 32 33 34 35 36 37 44 54 45 53 54 0d           |                                                         |                                      |  |
|                                                                                                    | <b>m</b> 10:49:02.429 192.16       |                             |                     |                 | 61610                                     | You                |                    | 50213<br><b>TCP</b> |            |       |            |                                                                     |                                               | <scope> Mess 3C 53 43 4F 50 45 3E 20 4D 65 73 73 61 67 65 2</scope> |                                                         |                                      |  |
|                                                                                                    | 10:49:02.313 You                   |                             |                     |                 | 50213                                     | 192.168.0.29 61610 |                    |                     | TCP        |       |            | A1234567DTEST\r 41 31 32 33 34 35 36 37 44 54 45 53 54 0d           |                                               |                                                                     |                                                         |                                      |  |
|                                                                                                    |                                    |                             |                     |                 |                                           |                    |                    |                     |            |       |            |                                                                     |                                               |                                                                     |                                                         |                                      |  |
|                                                                                                    |                                    |                             |                     |                 |                                           |                    |                    |                     |            |       |            |                                                                     |                                               |                                                                     |                                                         |                                      |  |
|                                                                                                    |                                    |                             |                     |                 |                                           |                    |                    |                     |            |       |            |                                                                     | <b>b</b> UDP:54446                            | <b>£</b> TCP:50209                                                  | $\ln$ SSL:50210                                         | IPv4 Mode                            |  |
|                                                                                                    |                                    |                             |                     |                 |                                           |                    |                    |                     |            |       |            |                                                                     |                                               |                                                                     |                                                         |                                      |  |

Using the Message type Scope protocol follow by "\r"

Same method goes with UDP mode.

## **RF/Antenna output**

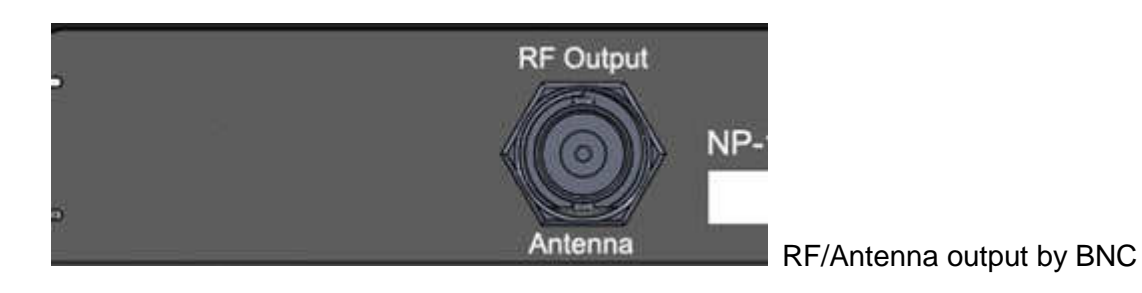

The BNC Jack for RF output for antenna connection.

IF RF power under 2 W, the NP-14 antenna can be used by the rubber wipe antenna IF RF power over 2W, the NP-14 must use the external antenna, which must be Set at least 1.5 meters away from the NP-14 unit to avoid the interference.

### **Mount**

Mount on the wall by screw max 5  $\oint$  mm

⊕**------------------------ 66 mm -----------------------**⊕

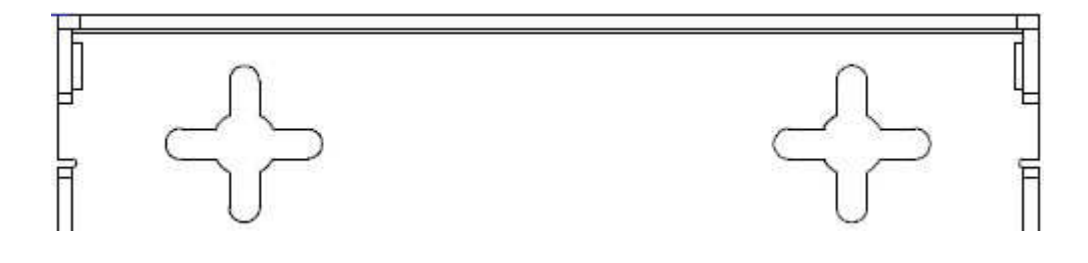

# **NP-14 NetPage Paging System Specifications**

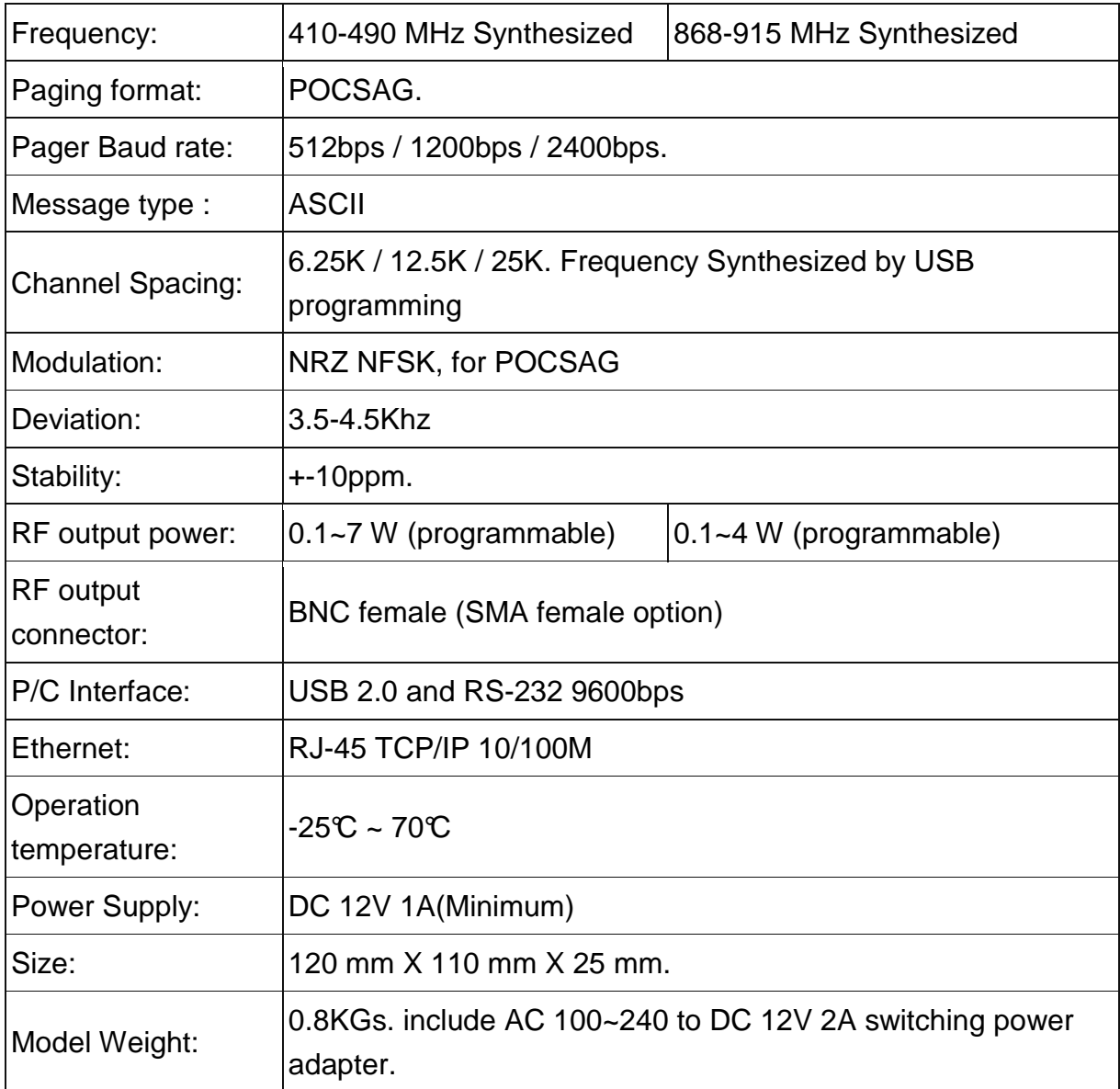

Notes: Specifications are subject to change without notice

**CCW152231-001 ---- END ---- March.24.2021.**